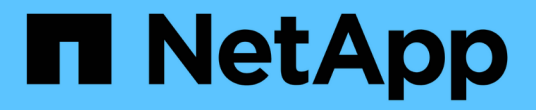

# 从存储节点故障中恢复 **StorageGRID**

NetApp April 10, 2024

This PDF was generated from https://docs.netapp.com/zh-cn/storagegrid-116/maintain/recoveringstorage-node-that-has-been-down-more-than-15-days.html on April 10, 2024. Always check docs.netapp.com for the latest.

# 目录

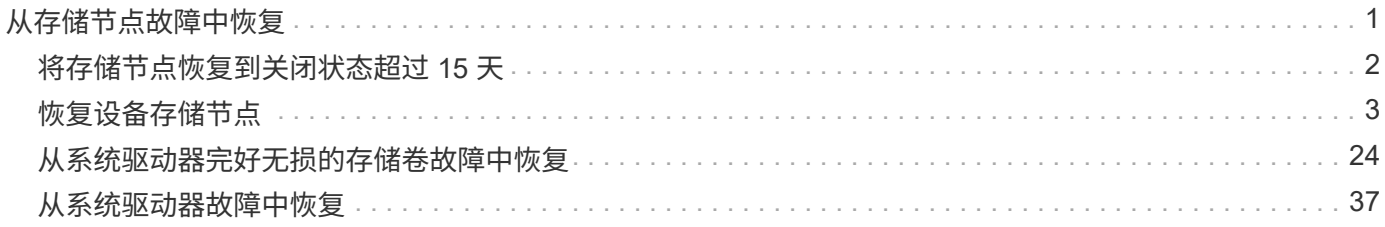

# <span id="page-2-0"></span>从存储节点故障中恢复

# 用于恢复故障存储节点的操作步骤 取决于故障类型和故障存储节点的类型。

使用此表为出现故障的存储节点选择恢复操作步骤 。

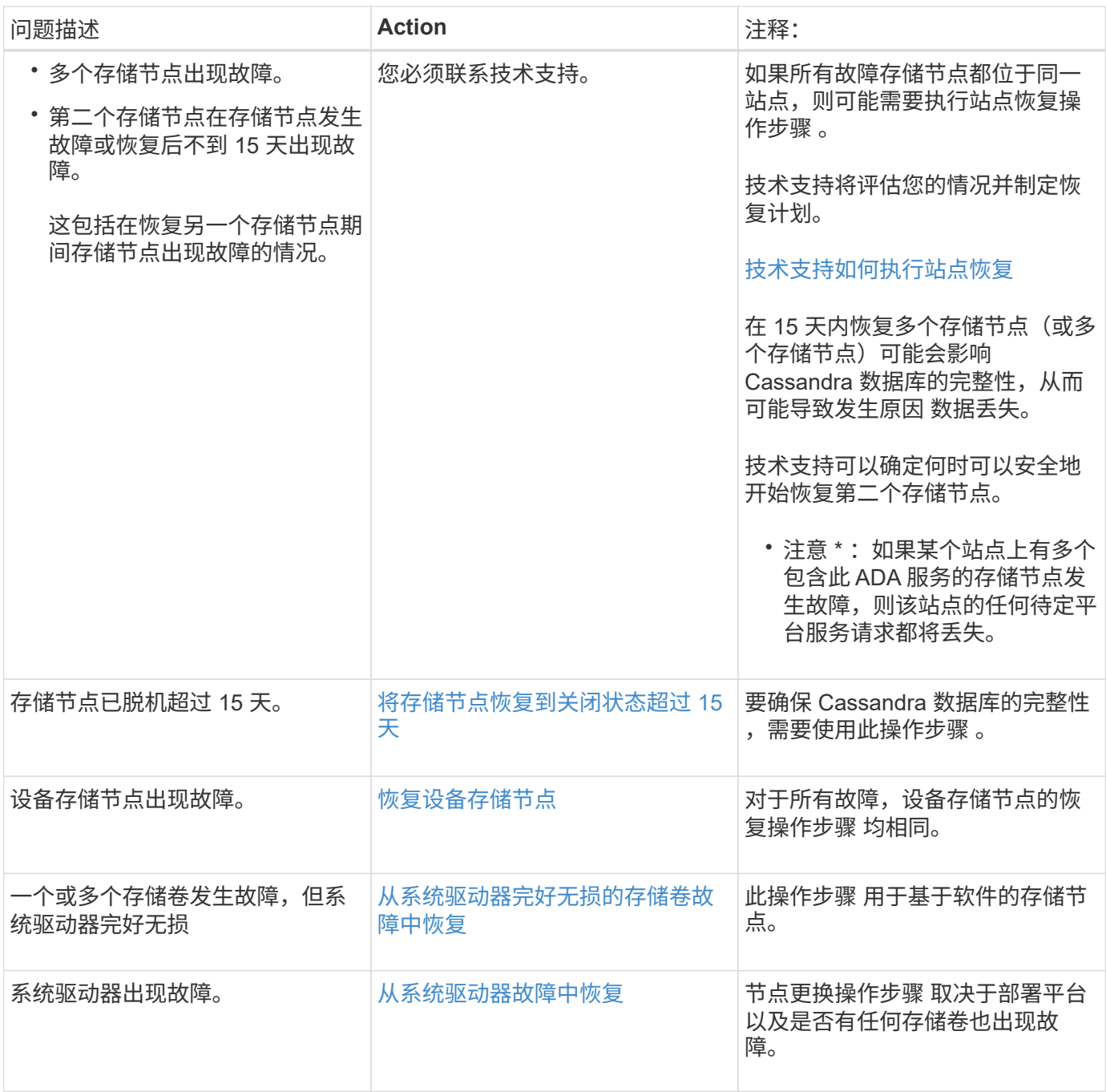

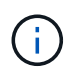

某些 StorageGRID 恢复过程使用 Reaper 处理 Cassandra 修复。一旦相关服务或所需服务开始 ,便会自动进行修复。您可能会注意到脚本输出中提到 " reaper " 或 "`Cassandra repair.` " 。 如果您看到指示修复失败的错误消息,请运行错误消息中指示的命令。

# <span id="page-3-0"></span>将存储节点恢复到关闭状态超过 **15** 天

# 如果一个存储节点脱机且未连接到其他存储节点超过 15 天,则必须在此节点上重建 Cassandra 。

您需要的内容

- 您已检查是否未在执行存储节点停用,或者已暂停节点停用操作步骤 。(在网格管理器中,选择 \* 维护 \* > \* 任务 \* > \* 取消配置 \* 。)
- 您已检查扩展是否未在进行中。(在网格管理器中,选择 \* 维护 \* > \* 任务 \* > \* 扩展 \* 。)

关于此任务

存储节点具有包含对象元数据的 Cassandra 数据库。如果某个存储节点无法与其他存储节点通信超过 15 天,则 StorageGRID 会假定该节点的 Cassandra 数据库已过时。在使用其他存储节点中的信息重建 Cassandra 之前, 存储节点无法重新加入网格。

只有当一个存储节点关闭时,才可以使用此操作步骤 来重建 Cassandra 。如果其他存储节点已脱机或在过去 15 天内已在另一个存储节点上重建 Cassandra ,请联系技术支持;例如,在恢复故障存储卷或恢复故障存储节点 的过程中, Cassandra 可能已重建。

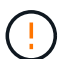

如果多个存储节点出现故障(或脱机),请联系技术支持。请勿执行以下恢复操作步骤 。可能发 生数据丢失。

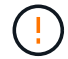

 $(i)$ 

如果这是在存储节点发生故障或恢复后不到 15 天内第二个存储节点发生故障,请联系技术支 持。请勿执行以下恢复操作步骤 。可能发生数据丢失。

如果一个站点上的多个存储节点出现故障,则可能需要一个站点恢复操作步骤 。请联系技术支 持。

#### [技术支持如何执行站点恢复](https://docs.netapp.com/zh-cn/storagegrid-116/maintain/how-site-recovery-is-performed-by-technical-support.html)

#### 步骤

- 1. 如有必要,打开需要恢复的存储节点的电源。
- 2. 登录到网格节点:
	- a. 输入以下命令: ssh admin@ grid\_node\_ip\_
	- b. 输入 passwords.txt 文件中列出的密码。
	- c. 输入以下命令切换到 root : su -
	- d. 输入 passwords.txt 文件中列出的密码。

以 root 用户身份登录时, 提示符将从`\$`更改为`#`。

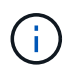

如果无法登录到网格节点,则系统磁盘可能不会损坏。转至的操作步骤 [从系统驱动器故障中恢](#page-38-0) [复。](#page-38-0)

1. 对存储节点执行以下检查:

a. 问题描述 此命令: nodetool status

输出应为 Connection refused.

- b. 在网格管理器中,选择 \* 支持 \* > \* 工具 \* > \* 网格拓扑 \* 。
- c. 选择 \* 站点 \_\* > \* 存储节点 \* > \* SSM\* > \* 服务 \* 。验证 Cassandra 服务是否显示 not running 。
- d. 选择 \* 存储节点 \* > \* SSM\* > \* 资源 \* 。验证卷部分中是否没有错误状态。
- e. 问题描述 此命令: grep -i Cassandra /var/local/log/servermanager.log

您应在输出中看到以下消息:

Cassandra not started because it has been offline for more than 15 day grace period - rebuild Cassandra

- 2. 问题描述 此命令并监控脚本输出: check-Cassandra-rebuild
	- 如果存储服务正在运行,系统将提示您停止这些服务。输入: \*
	- 查看脚本中的警告。如果不适用,请确认您要重建 Cassandra 。输入: \*

 $(i)$ 

某些 StorageGRID 恢复过程使用 Reaper 处理 Cassandra 修复。一旦相关服务或所需服 务开始,便会自动进行修复。您可能会注意到脚本输出中提到 " reaper " 或 "`Cassandra repair.` " 。 如果您看到指示修复失败的错误消息,请运行错误消息中指示的 命令。

- 3. 重建完成后,请执行以下检查:
	- a. 在网格管理器中,选择 \* 支持 \* > \* 工具 \* > \* 网格拓扑 \* 。
	- b. 选择 \* 站点 \_\* > \* 已恢复存储节点 \* > \* SSM\* > \* 服务 \* 。
	- c. 确认所有服务均已运行。
	- d. 选择 \* DDS\* > \* 数据存储 \* 。
	- e. 确认 \* 数据存储状态 \* 为 "`up` " , \* 数据存储状态 \* 为 "`Normal" 。`

# <span id="page-4-0"></span>恢复设备存储节点

无论您是从系统驱动器丢失还是仅从存储卷丢失中恢复,用于恢复出现故障的 StorageGRID 设备存储节点的操作步骤 都是相同的。

关于此任务

您必须准备设备并重新安装软件,配置节点以重新加入网格,重新格式化存储以及还原对象数据。

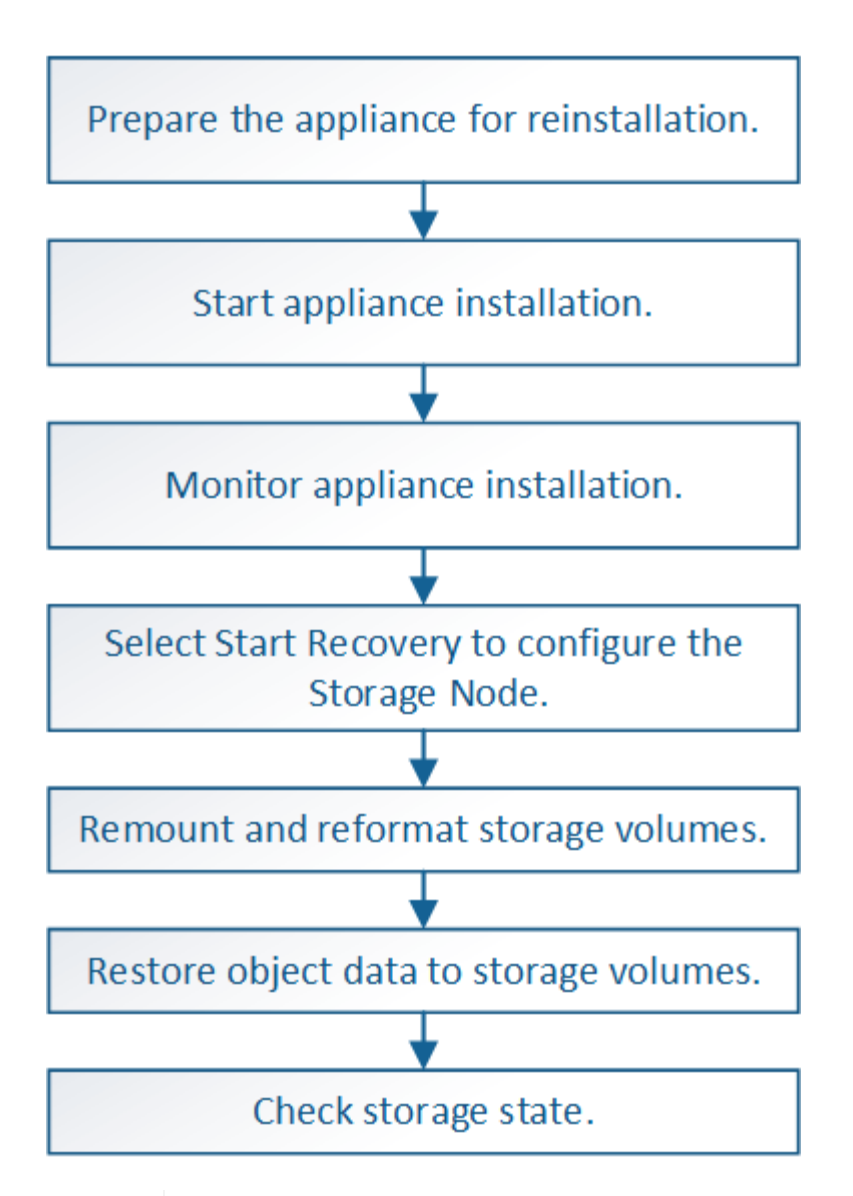

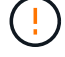

如果多个存储节点出现故障(或脱机),请联系技术支持。请勿执行以下恢复操作步骤 。可能发 生数据丢失。

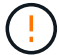

ĴΙ,

如果这是在存储节点发生故障或恢复后不到 15 天内第二个存储节点发生故障,请联系技术支 持。在 15 天内在两个或多个存储节点上重建 Cassandra 可能会导致数据丢失。

如果一个站点上的多个存储节点出现故障,则可能需要一个站点恢复操作步骤 。请联系技术支 持。

#### [技术支持如何执行站点恢复](https://docs.netapp.com/zh-cn/storagegrid-116/maintain/how-site-recovery-is-performed-by-technical-support.html)

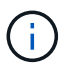

如果 ILM 规则配置为仅存储一个复制副本,而该副本位于发生故障的存储卷上,则您将无法恢复 对象。

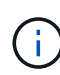

如果在恢复期间遇到服务: 状态 - Cassandra ( SVST ) 警报, 请参见有关通过重建 Cassandra 从警报中恢复的监控和故障排除说明。重建 Cassandra 后,应清除警报。如果未清除警报,请联 系技术支持。

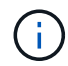

有关硬件维护过程,例如更换控制器或重新安装 SANtricity OS 的说明,请参见存储设备的安装 和维护说明。

相关信息

[监控](https://docs.netapp.com/zh-cn/storagegrid-116/monitor/index.html)[和故障](https://docs.netapp.com/zh-cn/storagegrid-116/monitor/index.html)[排除](https://docs.netapp.com/zh-cn/storagegrid-116/monitor/index.html)

[SG6000](https://docs.netapp.com/zh-cn/storagegrid-116/sg6000/index.html) [存储设备](https://docs.netapp.com/zh-cn/storagegrid-116/sg6000/index.html)

[SG5700](https://docs.netapp.com/zh-cn/storagegrid-116/sg5700/index.html) [存储设备](https://docs.netapp.com/zh-cn/storagegrid-116/sg5700/index.html)

[SG5600](https://docs.netapp.com/zh-cn/storagegrid-116/sg5600/index.html) [存储设备](https://docs.netapp.com/zh-cn/storagegrid-116/sg5600/index.html)

# 准备要重新安装的设备存储节点

恢复设备存储节点时,必须先准备设备以重新安装 StorageGRID 软件。

- 1. 登录到发生故障的存储节点:
	- a. 输入以下命令: ssh admin@ grid node ip
	- b. 输入 passwords.txt 文件中列出的密码。
	- c. 输入以下命令切换到 root : su -
	- d. 输入 passwords.txt 文件中列出的密码。
	- 以 root 用户身份登录时,提示符将从`\$`更改为`#`。
- 2. 准备设备存储节点以安装 StorageGRID 软件。sgareinstall
- $3.$  当系统提示您继续时,输入:  $\,$   $_{\rm V}$

设备将重新启动, SSH 会话将结束。StorageGRID 设备安装程序通常需要大约 5 分钟才能投入使用,但在 某些情况下,您可能需要等待长达 30 分钟。

StorageGRID 设备存储节点已重置,并且无法再访问存储节点上的数据。在初始安装过程中配置的 IP 地址 应保持不变;但是,建议您在操作步骤 完成后进行确认。

执行 sgareinstall 命令后, 将删除所有 StorageGRID 配置的帐户, 密码和 SSH 密钥, 并生成新的主机 密钥。

# 开始安装 **StorageGRID** 设备

要在设备存储节点上安装 StorageGRID ,请使用设备中提供的 StorageGRID 设备安装程 序。

您需要的内容

- 此设备已安装在机架中,并已连接到您的网络并已启动。
- 已使用 StorageGRID 设备安装程序为此设备配置网络链路和 IP 地址。
- 您知道 StorageGRID 网格的主管理节点的 IP 地址。
- StorageGRID 设备安装程序的 IP 配置页面上列出的所有网格网络子网均已在主管理节点上的网格网络子网 列表中定义。
- 您已按照存储设备的安装和维护说明完成以下前提条件任务:
	- [SG5600](https://docs.netapp.com/zh-cn/storagegrid-116/sg5600/index.html) [存储设备](https://docs.netapp.com/zh-cn/storagegrid-116/sg5600/index.html)
	- [SG5700](https://docs.netapp.com/zh-cn/storagegrid-116/sg5700/index.html) [存储设备](https://docs.netapp.com/zh-cn/storagegrid-116/sg5700/index.html)
	- [SG6000](https://docs.netapp.com/zh-cn/storagegrid-116/sg6000/index.html) [存储设备](https://docs.netapp.com/zh-cn/storagegrid-116/sg6000/index.html)
- 您正在使用 [支持的](https://docs.netapp.com/zh-cn/storagegrid-116/admin/web-browser-requirements.html) [Web](https://docs.netapp.com/zh-cn/storagegrid-116/admin/web-browser-requirements.html) [浏览](https://docs.netapp.com/zh-cn/storagegrid-116/admin/web-browser-requirements.html)[器。](https://docs.netapp.com/zh-cn/storagegrid-116/admin/web-browser-requirements.html)
- 您知道分配给设备中计算控制器的一个 IP 地址。您可以使用管理网络(控制器上的管理端口 1 ),网格网 络或客户端网络的 IP 地址。

关于此任务

要在设备存储节点上安装 StorageGRID ,请执行以下操作:

- 您可以指定或确认主管理节点的 IP 地址和节点名称。
- 您开始安装,并等待卷配置完毕并安装软件。
- 在整个过程中,安装将暂停。要恢复安装,您必须登录到网格管理器,并将待定存储节点配置为故障节点的 替代节点。
- 配置节点后,设备安装过程将完成,设备将重新启动。

#### 步骤

- 1. 打开浏览器并输入设备中计算控制器的 IP 地址之一。
	- ` + [https://Controller\\_IP:8443+`](https://Controller_IP:8443+`)

此时将显示 StorageGRID 设备安装程序主页页面。

2. 在主管理节点连接部分中,确定是否需要指定主管理节点的 IP 地址。

假设主管理节点或至少一个配置了 admin\_ip 的其他网格节点位于同一子网上, StorageGRID 设备安装程序 可以自动发现此 IP 地址。

3. 如果未显示此 IP 地址或您需要更改此 IP 地址,请指定地址:

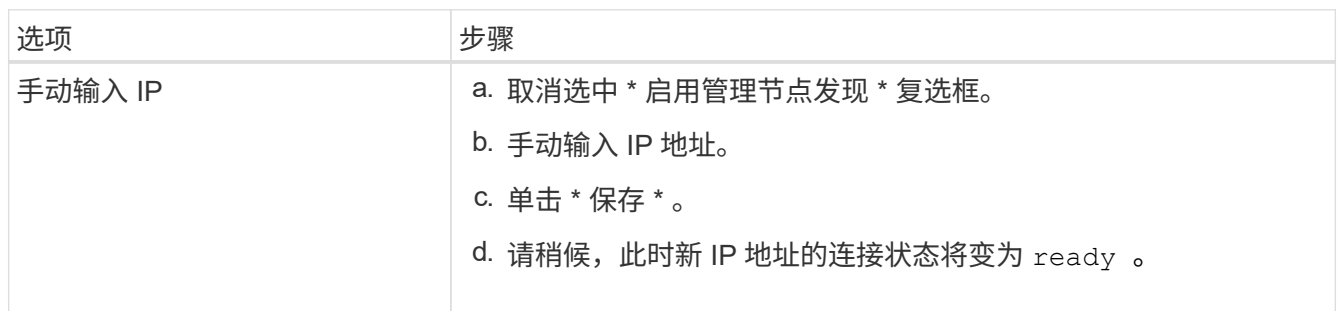

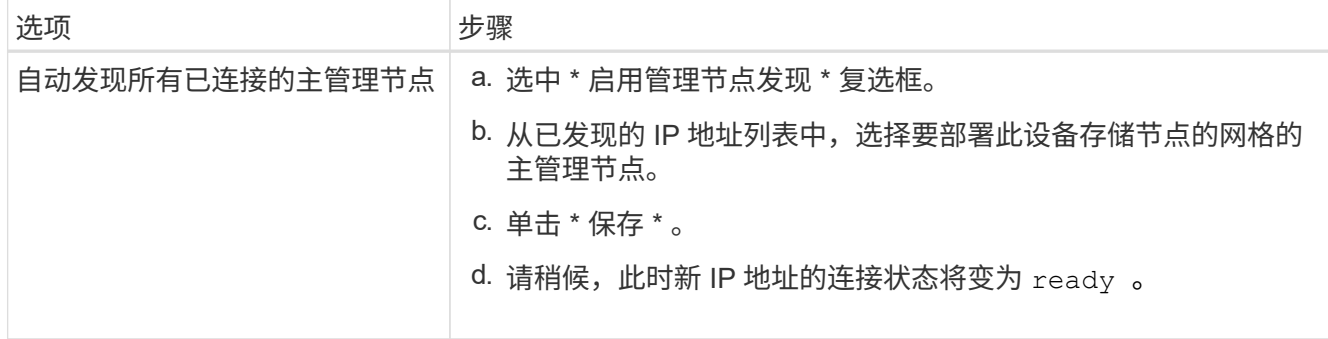

4. 在 \* 节点名称 \* 字段中, 输入与要恢复的节点相同的名称, 然后单击 \* 保存 \* 。

5. 在安装部分中,确认当前状态为 "`Ready to start installation of node name into grid with Primary Admin Node admin\_IP` ", 并且已启用 \* 开始安装 \* 按钮。

如果未启用 \* 开始安装 \* 按钮,则可能需要更改网络配置或端口设置。有关说明,请参见设备的安装和维护 说明。

6. 在 StorageGRID 设备安装程序主页中,单击 \* 开始安装 \* 。

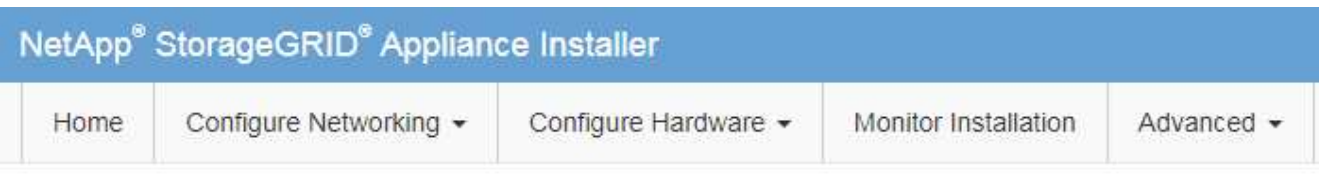

# Home

**O** The installation is ready to be started. Review the settings below, and then click Start Installation.

# **Primary Admin Node connection**

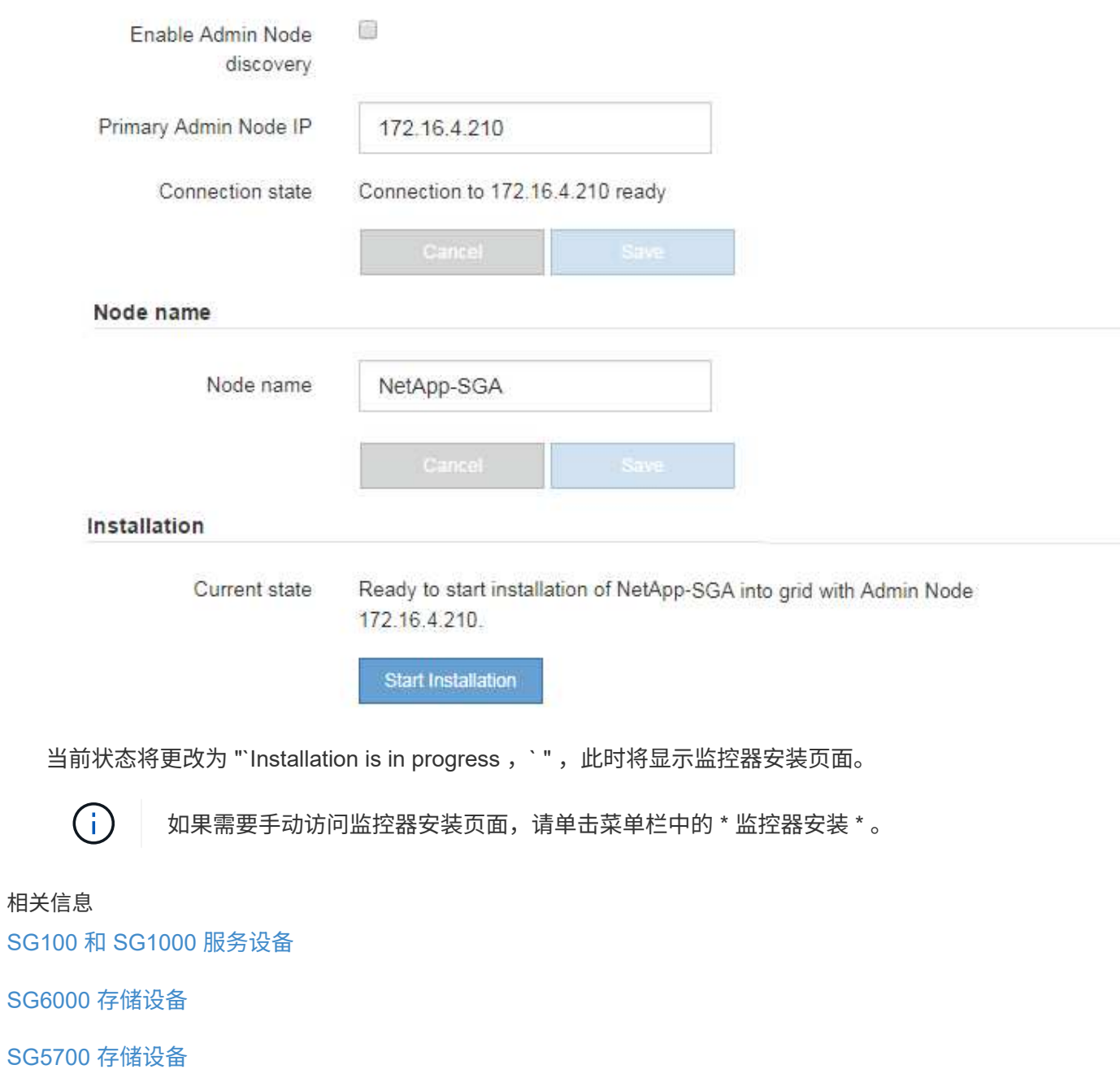

[SG5600](https://docs.netapp.com/zh-cn/storagegrid-116/sg5600/index.html) [存储设备](https://docs.netapp.com/zh-cn/storagegrid-116/sg5600/index.html)

# 监控 **StorageGRID** 设备安装

在安装完成之前, StorageGRID 设备安装程序会提供状态。软件安装完成后,设备将重新 启动。

1. 要监控安装进度,请单击菜单栏中的 \* 监控安装 \* 。

"Monitor Installation" 页面将显示安装进度。

Monitor Installation

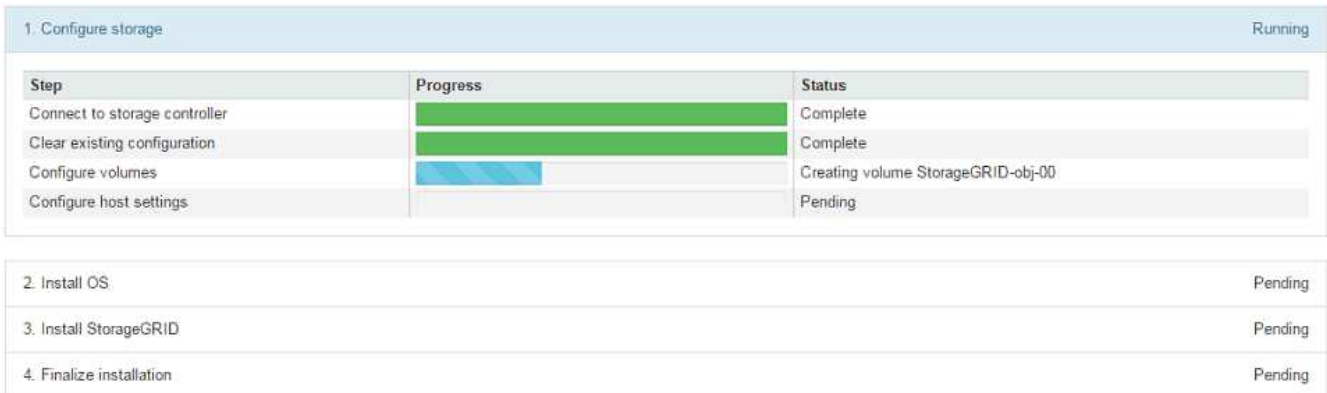

蓝色状态栏指示当前正在进行的任务。绿色状态条表示已成功完成的任务。

安装程序可确保在先前安装中完成的任务不会重新运行。如果您要重新运行安装,则不需要 重新运行的任何任务都会显示绿色状态条和状态 Skipped 。

2. 查看前两个安装阶段的进度。

◦ \* 。配置存储 \*

 $\mathbf{d}$  .

在此阶段,安装程序将连接到存储控制器,清除任何现有配置,与 SANtricity 软件通信以配置卷以及配 置主机设置。

◦ \* 。安装 OS\*

在此阶段,安装程序会将 StorageGRID 的基本操作系统映像复制到设备。

3. 继续监控安装进度,直到 \* 安装 StorageGRID 网格管理器 \* 阶段暂停,并且嵌入式控制台上显示一条消息 ,提示您使用网格管理器在管理节点上批准此节点。

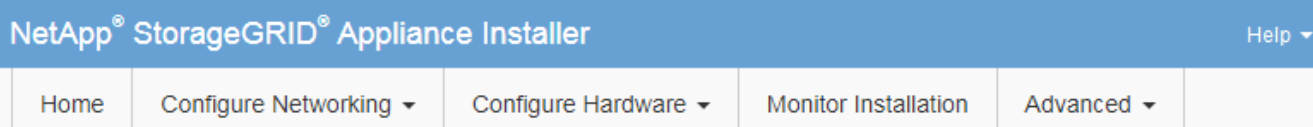

#### **Monitor Installation**

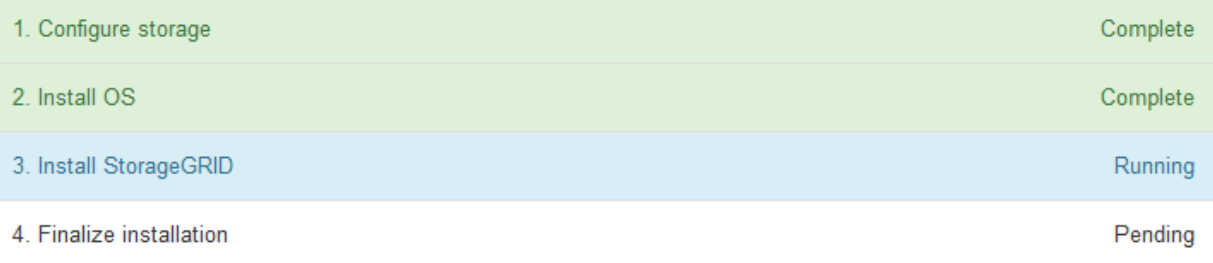

#### Connected (unencrypted) to: QEMU

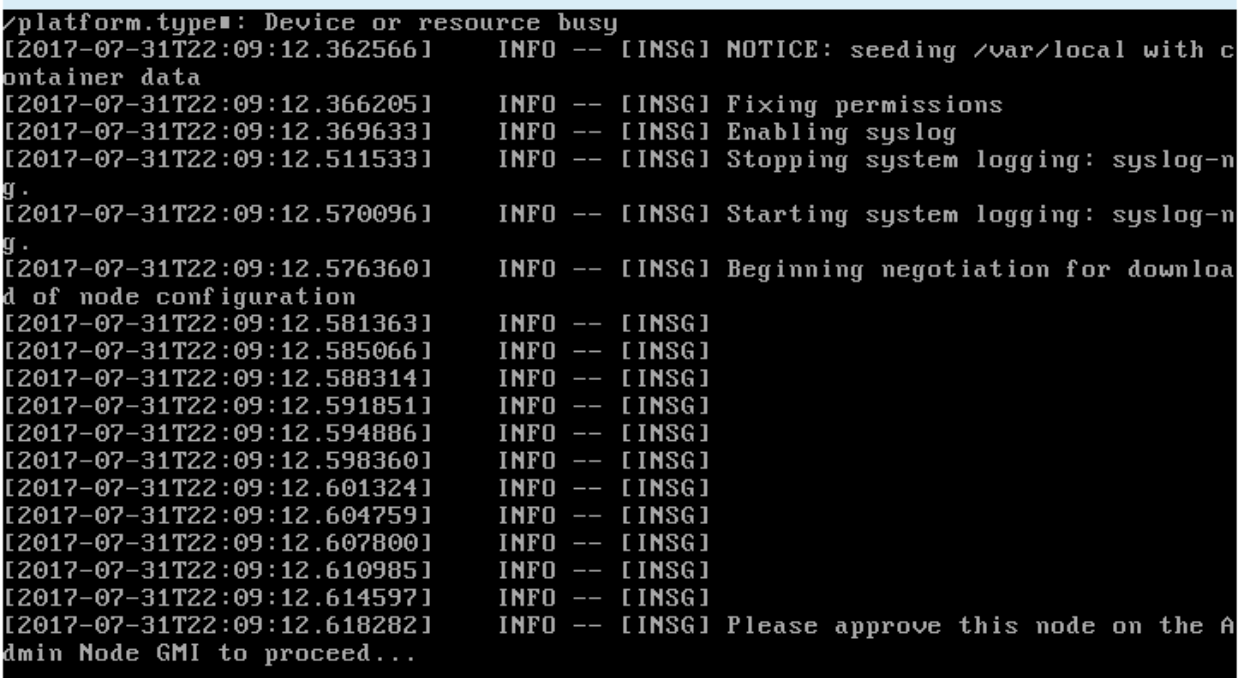

4. 转至操作步骤 以配置设备存储节点。

选择 **Start Recovery** 以配置设备存储节点

您必须在网格管理器中选择启动恢复,才能将设备存储节点配置为故障节点的替代节点。

您需要的内容

- 您必须使用登录到网格管理器 [支持的](https://docs.netapp.com/zh-cn/storagegrid-116/admin/web-browser-requirements.html) [Web](https://docs.netapp.com/zh-cn/storagegrid-116/admin/web-browser-requirements.html) [浏览](https://docs.netapp.com/zh-cn/storagegrid-116/admin/web-browser-requirements.html)[器。](https://docs.netapp.com/zh-cn/storagegrid-116/admin/web-browser-requirements.html)
- 您必须具有维护或根访问权限。
- 您必须具有配置密码短语。
- 您必须已部署恢复设备存储节点。
- 您必须知道擦除编码数据的任何修复作业的开始日期。
- 您必须已确认过去 15 天内未重建此存储节点。

#### 步骤

- 1. 在网格管理器中,选择 \* 维护 \* > \* 任务 \* > \* 恢复 \* 。
- 2. 在 Pending Nodes 列表中选择要恢复的网格节点。

节点出现故障后,它们将显示在列表中,但您无法选择节点,除非节点已重新安装并准备好进行恢复。

- 3. 输入 \* 配置密码短语 \* 。
- 4. 单击 \* 启动恢复 \* 。

#### Recovery

Select the failed grid node to recover, enter your provisioning passphrase, and then click Start Recovery to begin the recovery procedure.

#### **Pending Nodes**

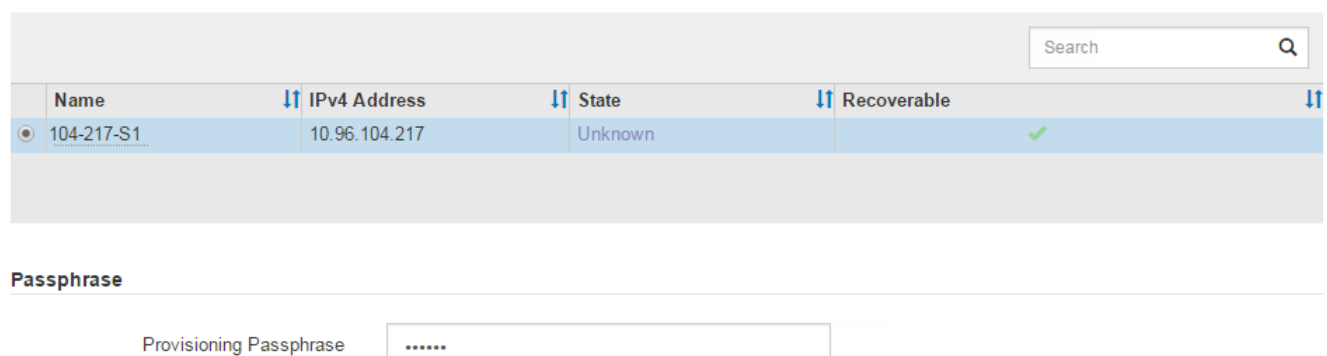

#### 5. 在恢复网格节点表中监控恢复进度。

当网格节点达到 "`Waiting for Manual steps` " 阶段时,转到下一主题并执行手动步骤以重新挂载和重新格式 化设备存储卷。

#### Recovery

Select the failed grid node to recover, enter your provisioning passphrase, and then click Start Recovery to begin the recovery procedure.

#### **Recovering Grid Node**

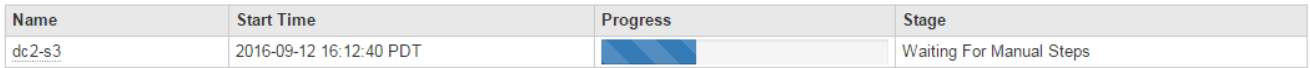

**Start Recovery** 

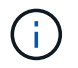

在恢复期间的任何时刻,您都可以单击 \* 重置 \* 来启动新的恢复。此时将显示一个信息对话框 ,指示在重置操作步骤 时节点将处于不确定状态。

**Reset Recovery** 

Resetting the recovery procedure leaves the deployed grid node in an indeterminate state. To retry a recovery after resetting the procedure, you must restore the node to a pre-installed state:

- . For VMware nodes, delete the deployed VM and then redeploy it.
- . For StorageGRID appliance nodes, run "sgareinstall" on the node.
- . For Linux nodes, run "storagegrid node force-recovery node-name" on the Linux host.

Do you want to reset recovery?

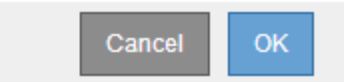

如果要在重置操作步骤 后重试恢复,则必须通过在该节点上运行 sgareinstall 将设备节点还原到预安装 状态。

重新挂载并重新格式化设备存储卷( **"** 手动步骤 **"** )

您必须手动运行两个脚本,才能重新挂载保留的存储卷并重新格式化任何发生故障的存储 卷。第一个脚本将重新挂载格式正确的卷,使其格式化为 StorageGRID 存储卷。第二个脚 本将重新格式化所有已卸载的卷,根据需要重新构建 Cassandra 数据库并启动服务。

您需要的内容

• 您已更换已知需要更换的任何故障存储卷的硬件。

运行 sn-remount-volumes 脚本可能有助于您确定其他故障存储卷。

- 您已检查是否未在执行存储节点停用,或者已暂停节点停用操作步骤 。(在网格管理器中,选择 \* 维护 \* > \* 任务 \* > \* 取消配置 \* 。)
- 您已检查扩展是否未在进行中。(在网格管理器中,选择 \* 维护 \* > \* 任务 \* > \* 扩展 \* 。)

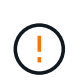

如果多个存储节点脱机或此网格中的存储节点在过去 15 天内已重建,请联系技术支持。请勿运 行 sn-recovery-postinstall.sh 脚本。在两个或多个存储节点上相互重建 Cassandra 的 15 天内可能会导致数据丢失。

#### 关于此任务

要完成此操作步骤 ,请执行以下高级任务:

- 登录到已恢复的存储节点。
- 运行 sn-remount-volumes 脚本重新挂载格式正确的存储卷。运行此脚本时,它将执行以下操作:
	- 挂载和卸载每个存储卷以重放 XFS 日志。
	- 执行 XFS 文件一致性检查。
	- 如果文件系统一致,则确定存储卷是否为格式正确的 StorageGRID 存储卷。

◦ 如果存储卷格式正确,请重新挂载该存储卷。卷上的所有现有数据保持不变。

- 查看脚本输出并解决任何问题。
- 运行 sn-recovery-postinstall.sh 脚本。运行此脚本时,它将执行以下操作。

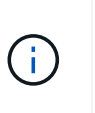

在运行 sn-recovery-postinstall.sh (步骤 4) 重新格式化故障存储卷并还原对象元 数据之前,请勿在恢复期间重新启动存储节点。在 sn-recovery-postinstall.sh 完成 之前重新启动存储节点会导致尝试启动的服务出错,并导致 StorageGRID 设备节点退出维护 模式。

◦ <sup>重</sup>新格式化 sn-remount-volumes 脚本无法挂载或发现格式不正确的任何存储卷。

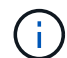

如果重新格式化某个存储卷,则该卷上的所有数据都将丢失。假设已将 ILM 规则配置为 存储多个对象副本,则必须执行额外的操作步骤 以从网格中的其他位置还原对象数据。

- 如果需要,在节点上重建 Cassandra 数据库。
- 启动存储节点上的服务。

#### 步骤

- 1. 登录到已恢复的存储节点:
	- a. 输入以下命令: ssh admin@ grid\_node\_ip\_
	- b. 输入 passwords.txt 文件中列出的密码。
	- c. 输入以下命令切换到 root : su -
	- d. 输入 passwords.txt 文件中列出的密码。

以 root 用户身份登录时, 提示符将从 ` \$` 更改为 ` #` 。

2. 运行第一个脚本重新挂载任何格式正确的存储卷。

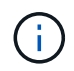

如果所有存储卷都是新的,需要进行格式化,或者所有存储卷都出现故障,您可以跳过此步 骤并运行第二个脚本,重新格式化所有已卸载的存储卷。

a. 运行以下脚本: sn-remount-volumes

此脚本可能需要数小时才能在包含数据的存储卷上运行。

b. 在脚本运行期间,查看输出并问题解答 任何提示。

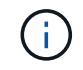

根据需要,您可以使用 tail -f 命令监控脚本日志文件的内容(` /var/local/log/SNremount-volumes.log` )。日志文件包含比命令行输出更详细的信息。

root@SG:~ # sn-remount-volumes The configured LDR noid is 12632740

```
====== Device /dev/sdb ======
```
Mount and unmount device /dev/sdb and checking file system consistency: The device is consistent. Check rangedb structure on device /dev/sdb: Mount device /dev/sdb to /tmp/sdb-654321 with rangedb mount options This device has all rangedb directories. Found LDR node id 12632740, volume number 0 in the volID file Attempting to remount /dev/sdb Device /dev/sdb remounted successfully

====== Device /dev/sdc ====== Mount and unmount device /dev/sdc and checking file system consistency: Error: File system consistency check retry failed on device /dev/sdc. You can see the diagnosis information in the /var/local/log/snremount-volumes.log.

This volume could be new or damaged. If you run sn-recoverypostinstall.sh, this volume and any data on this volume will be deleted. If you only had two copies of object data, you will temporarily have only a single copy. StorageGRID Webscale will attempt to restore data redundancy by making additional replicated copies or EC fragments, according to the rules in the active ILM policy.

Do not continue to the next step if you believe that the data remaining on this volume cannot be rebuilt from elsewhere in the grid (for example, if your ILM policy uses a rule that makes only one copy or if volumes have failed on multiple nodes). Instead, contact support to determine how to recover your data.

======= Device /dev/sdd ====== Mount and unmount device /dev/sdd and checking file system consistency: Failed to mount device /dev/sdd This device could be an uninitialized disk or has corrupted superblock. File system check might take a long time. Do you want to continue? (y or n)  $[y/N]$ ? y

Error: File system consistency check retry failed on device /dev/sdd. You can see the diagnosis information in the /var/local/log/snremount-volumes.log.

This volume could be new or damaged. If you run sn-recoverypostinstall.sh, this volume and any data on this volume will be

deleted. If you only had two copies of object data, you will temporarily have only a single copy. StorageGRID Webscale will attempt to restore data redundancy by making additional replicated copies or EC fragments, according to the rules in the active ILM policy. Do not continue to the next step if you believe that the data remaining on this volume cannot be rebuilt from elsewhere in the grid (for example, if your ILM policy uses a rule that makes only one copy or if volumes have failed on multiple nodes). Instead, contact support to determine how to recover your data. ====== Device /dev/sde ====== Mount and unmount device /dev/sde and checking file system consistency: The device is consistent. Check rangedb structure on device /dev/sde: Mount device /dev/sde to /tmp/sde-654321 with rangedb mount options This device has all rangedb directories. Found LDR node id 12000078, volume number 9 in the volID file Error: This volume does not belong to this node. Fix the attached volume and re-run this script.

在示例输出中,一个存储卷已成功重新挂载,三个存储卷出现错误。

- `/dev/sdb` 通过了 XFS 文件系统一致性检查,并具有有效的卷结构,因此已成功重新挂载。此脚本 重新挂载的设备上的数据将保留下来。
- 由于存储卷是新的或已损坏, ` /dev/sdc` 未通过 XFS 文件系统一致性检查。
- •无法挂载`/dev/sdd`,因为磁盘已取消初始化或磁盘的超级块已损坏。当脚本无法挂载存储卷时, 它会询问您是否要运行文件系统一致性检查。
	- 如果存储卷已连接到新磁盘,请将 \* N \* 问题解答 到提示符处。您无需检查新磁盘上的文件系 统。
	- 如果存储卷已连接到现有磁盘,问题解答 请将 \* 。 \*您可以使用文件系统检查的结果来确定损坏 的来源。结果将保存在 ` /var/local/log/sn-remount-volumes.log` 日志文件中。
- ` dev/sde` 通过了 XFS 文件系统一致性检查,并且具有有效的卷结构;但是, volID <sup>文</sup>件中的 LDR 节点 ID 与此存储节点的 ID 不匹配(顶部显示的 configured LDR noid )。此消息表示此 卷属于另一个存储节点。
- 3. 查看脚本输出并解决任何问题。

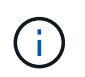

如果存储卷未通过 XFS 文件系统一致性检查或无法挂载,请仔细查看输出中的错误消息。您 必须了解在这些卷上运行 sn-recovery-postinstall.sh 脚本的含义。

- a. 检查以确保结果中包含所需所有卷的条目。如果未列出任何卷,请重新运行此脚本。
- b. 查看所有已挂载设备的消息。确保没有指示存储卷不属于此存储节点的错误。

在此示例中, /dev/sde 的输出包含以下错误消息:

Error: This volume does not belong to this node. Fix the attached volume and re-run this script.

 $\left( \begin{smallmatrix} 1 \ 1 \end{smallmatrix} \right)$ 

如果报告某个存储卷属于另一个存储节点,请联系技术支持。如果运行 sn-recoverypostinstall.sh 脚本,则存储卷将重新格式化,从而可能会丢失发生原因 数据。

c. 如果无法挂载任何存储设备,请记下此设备的名称,然后修复或更换此设备。

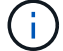

您必须修复或更换任何无法挂载的存储设备。

您将使用设备名称查找卷 ID ,在运行 repair-data 脚本将对象数据还原到卷(下一个操作步骤 ) 时 ,需要输入此 ID 。

d. 修复或更换所有无法挂载的设备后,再次运行 sn-remount-volumes 脚本,以确认可以重新挂载的所 有存储卷均已重新挂载。

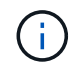

如果无法挂载存储卷或存储卷格式不正确,而您继续执行下一步,则此卷以及此卷上的任 何数据将被删除。如果对象数据有两个副本,则只有一个副本,直到完成下一个操作步骤 (还原对象数据)为止。

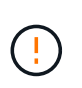

如果您认为无法从网格中的其他位置重建故障存储卷上的剩余数据,请勿运行 snrecovery-postinstall.sh 脚本(例如, ILM 策略使用的规则仅创建一个副本或卷在多 个节点上发生故障)。请联系技术支持以确定如何恢复数据。

4. 运行 sn-recovery-postinstall.sh 脚本: sn-recovery-postinstall.sh

此脚本将重新格式化无法挂载或格式不正确的任何存储卷;根据需要在节点上重建 Cassandra 数据库;并 启动存储节点上的服务。

请注意以下事项:

- 此脚本可能需要数小时才能运行。
- 通常,在脚本运行期间,您应单独保留 SSH 会话。
- SSH 会话处于活动状态时,请勿按 \* 。 Ctrl+C\* 。
- 如果发生网络中断并终止 SSH 会话,则此脚本将在后台运行,但您可以从 " 恢复 " 页面查看进度。
- 如果存储节点使用 RSM 服务,则随着节点服务重新启动,脚本可能会暂停 5 分钟。每当 RSM 服务首次 启动时,预计会有 5 分钟的延迟。

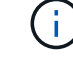

 $\left(\begin{smallmatrix} 1\ 1\end{smallmatrix}\right)$ 

RSM 服务位于包含此 ADC 服务的存储节点上。

某些 StorageGRID 恢复过程使用 Reaper 处理 Cassandra 修复。一旦相关服务或所需服务开 始,便会自动进行修复。您可能会注意到脚本输出中提到 " reaper " 或 "`Cassandra repair.` " 。 如果您看到指示修复失败的错误消息,请运行错误消息中指示的命令。

#### 5. 在 sn-recovery-postinstall.sh 脚本运行时,监控网格管理器中的恢复页面。

" 恢复 " 页面上的进度条和阶段列可提供 sn-recovery-postinstall.sh 脚本的高级状态。

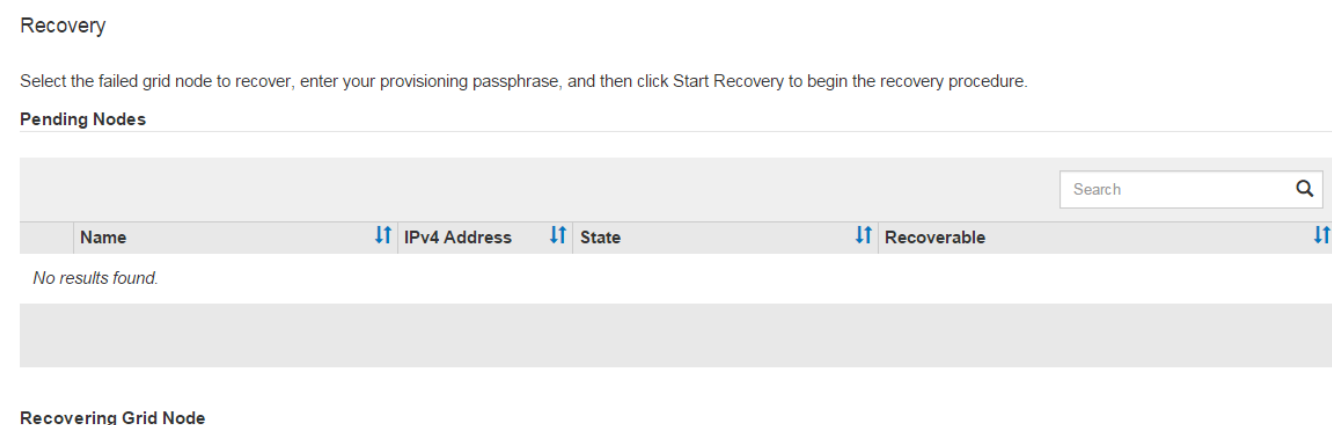

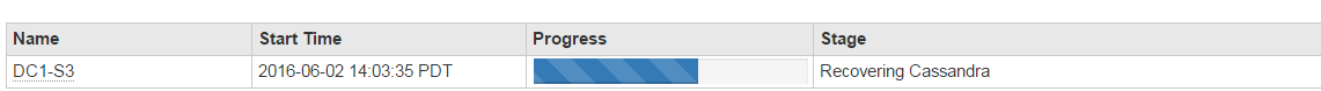

在 sn-recovery-postinstall.sh 脚本启动节点上的服务后,您可以将对象数据还原到由该脚本格式化的 任何存储卷,如下一个操作步骤 中所述。

#### 相关信息

[查看有关存储节点系统驱动器恢复的](#page-40-0)[警告](#page-40-0)

[将对象数据](#page-18-0)[还](#page-18-0)[原到设备的存储卷](#page-18-0)

<span id="page-18-0"></span>将对象数据还原到设备的存储卷

恢复设备存储节点的存储卷后,您可以还原存储节点发生故障时丢失的对象数据。

您需要的内容

• 您必须确认已恢复的存储节点的连接状态为 \* 已连接 \* 在网格管理器的 \* 节点 \* > \* 概述 \* 选项卡上。

关于此任务

可以从其他存储节点,归档节点或云存储池还原对象数据,前提是已配置网格的 ILM 规则,以便可以使用对象 副本。

请注意以下事项:

- 如果 ILM 规则配置为仅存储一个复制副本,而该副本位于出现故障的存储卷上,则您将无法恢复对象。
- 如果某个对象的唯一剩余副本位于云存储池中,则 StorageGRID 必须将多个请求问题描述 到云存储池端点 以还原对象数据。在执行此操作步骤 之前,请联系技术支持以帮助估算恢复时间范围和相关成本。
- 如果对象的唯一剩余副本位于归档节点上,则会从归档节点检索对象数据。从归档节点将对象数据还原到存 储节点比从其他存储节点还原副本所需时间更长,因为从外部归档存储系统检索数据会产生延迟。

#### 关于 repair-data 脚本

要还原对象数据,请运行 repair-data 脚本。此脚本将开始还原对象数据的过程,并与 ILM 扫描配合使用以 确保满足 ILM 规则。

选择下面的 \* 复制数据 \* 或 \* 擦除编码( Erasure-Coded , EC )数据 \* ,根据您要还原的是复制的数据还是擦 除编码的数据,了解 repair-data 脚本的不同选项。如果需要还原这两种类型的数据,则必须同时运行这两 组命令。

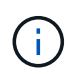

有关 repair-data 脚本的详细信息,请在主管理节点的命令行中输入 repair-data -help 。

#### 复制的数据

根据您是需要修复整个节点还是仅需要修复节点上的特定卷,可以使用两个命令还原复制的数据:

repair-data start-replicated -node-repair

repair-data start-replicated -volume-repair

您可以使用以下命令跟踪已复制数据的修复:

repair-data show-repliced-repair-status

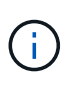

在 StorageGRID 11.6 中,可以使用 show -replicate-repair-status 选项进行技术 预览。此功能正在开发中,返回的值可能不正确或延迟。要确定修复是否已完成,请使用 \* 等待–全部 \* , \* 尝试修复( XRPA ) \* 和 \* 扫描期限 - 估计( XSCM ) \* ,如中所述 [监控](#page-31-0) [修复情况](#page-31-0)。

纠删编码( **Erasure Coded** , **EC** )数据

根据您是需要修复整个节点还是仅修复节点上的特定卷,可以使用两个命令来还原经过擦除编码的数据:

repair-data start-EC-node-repair

repair-data start-EC-volume-repair

在某些存储节点脱机时,可以开始修复经过擦除编码的数据。修复将在所有节点均可用后完成。

您可以使用以下命令跟踪纠删编码数据的修复情况:

repair-data show-EC-repair-status

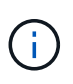

EC 修复作业会临时预留大量存储。可能会触发存储警报,但会在修复完成后解决。如果没 有足够的存储空间用于预留, EC 修复作业将失败。无论作业失败还是成功, EC 修复作业 完成后都会释放存储预留。

#### 查找存储节点的主机名

1. 登录到主管理节点:

- a. 输入以下命令: ssh admin@ primary Admin Node IP
- b. 输入 passwords.txt 文件中列出的密码。
- c. 输入以下命令切换到 root : su -
- d. 输入 passwords.txt 文件中列出的密码。

以 root 用户身份登录时, 提示符将从 ` \$` 更改为 ` #` 。

2. 使用 ` /etc/hosts` 文件查找已还原存储卷的存储节点的主机名。要查看网格中所有节点的列表,请输入以下 内容: cat /etc/hosts 。

如果所有卷都发生故障,请修复数据

如果所有存储卷都发生故障,请修复整个节点。根据您是使用复制的数据,还是使用纠删编码( Erasure-coded , EC )数据,或者同时使用这两者,按照有关 \* 复制的数据 \* , \* 纠删编码( Erasure-Coded , EC )数据 \* 或这两者的说明进行操作。

如果只有部分卷发生故障,请转至 [如果只有部分卷出现故障,请修复数据]。

 $(i)$ 

您不能同时对多个节点运行 repair-data 操作。要恢复多个节点,请联系技术支持。

#### 复制的数据

如果网格包含复制的数据,请使用 repair-data start-replicated -node-repair 命令和 ` -nodes` 选项修复整个存储节点。

此命令将修复名为 SG-DC-SN3 的存储节点上复制的数据:

repair-data start-replicated -node-repair -nodes sg-DC-SN3

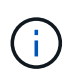

还原对象数据后,如果 StorageGRID 系统找不到复制的对象数据,则会触发 \* 对象丢失 \* 警报。可能会在整个系统的存储节点上触发警报。您应确定丢失的发生原因 以及是否可以恢 复。请参见 [监控](https://docs.netapp.com/zh-cn/storagegrid-116/monitor/index.html)[和故障](https://docs.netapp.com/zh-cn/storagegrid-116/monitor/index.html)[排除](https://docs.netapp.com/zh-cn/storagegrid-116/monitor/index.html)。

纠删编码( **Erasure Coded** , **EC** )数据

如果网格包含擦除编码的数据,请使用 repair-data start-EC-node-repair 命令和 ` -nodes` 选项 修复整个存储节点。

此命令将修复名为 SG-DC-SN3 的存储节点上的擦除编码数据:

repair-data start-EC-node-repair -nodes sg-DC-SN3

此操作将返回唯一的 repair ID, 用于标识此 repair data 操作。使用此 repair ID 跟踪 repair data 操作的进度和结果。恢复过程完成后,不会返回任何其他反馈。

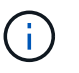

在某些存储节点脱机时,可以开始修复经过擦除编码的数据。修复将在所有节点均可用后完 成。

如果只有部分卷出现故障,请修复受影响的卷。根据您是使用复制的数据,还是使用纠删编码( Erasure-coded ,EC )数据,或者同时使用这两者,按照有关 \* 复制的数据 \* , \* 纠删编码( Erasure-Coded , EC )数据 \* 或这两者的说明进行操作。

如果所有卷都发生故障,请转至 [如果所有卷都发生故障,请修复数据]。

以十六进制格式输入卷 ID 。例如, 0000 是第一个卷, 000f 是第 16 个卷。您可以指定一个卷, 一个卷范围 或多个不属于一个序列的卷。

所有卷必须位于同一个存储节点上。如果需要还原多个存储节点的卷,请联系技术支持。

#### 复制的数据

如果网格包含复制的数据,请使用 sSTART-replicated -volume-repair 命令和 ` -nodes` 选项来标 识节点。然后添加`-volumes`或`-volume-range`选项,如以下示例所示。

•单个卷 \*: 此命令会将复制的数据还原到名为 SG-DC-SN3 的存储节点上的卷 0002:

repair-data start-replicated -volume-repair -nodes sg-DC-SN3 -volumes 0002

• 卷范围 \*: 此命令会将复制的数据还原到名为 SG-DC-SN3 的存储节点上介于 0003 到 0009 范围内的 所有卷:

repair-data start-replicated-volume-repair --nodes SG-DC-SN3 --volume-range 0003,0009

• 不在序列中的多个卷 \*: 此命令会将复制的数据还原到名为 SG-DC-SN3 的存储节点上的卷 0001 , 0005 和 0008 :

repair-data start-replicated -volume-repair -nodes sg-DC-SN3 -volumes 0001 , 0005 , 0008

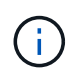

还原对象数据后,如果 StorageGRID 系统找不到复制的对象数据,则会触发 \* 对象丢失 \* 警报。可能会在整个系统的存储节点上触发警报。您应确定丢失的发生原因 以及是否可以恢 复。请参见有关 StorageGRID 监控和故障排除的说明。

#### 纠删编码( **Erasure Coded** , **EC** )数据

如果网格包含擦除编码的数据,请使用 sSTART-EC-volume-repair 命令和 ` -nodes` 选项来标识节 点。然后添加`-volumes` 或`-volume-range` 选项,如以下示例所示。

•单个卷 \*: 此命令会将经过擦除编码的数据还原到名为 SG-DC-SN3 的存储节点上的卷 0007:

repair-data start-EC-volume-repair -nodes sg-DC-SN3 -volumes 0007

• 卷范围 \*: 此命令会将经过擦除编码的数据还原到名为 SG-DC-SN3 的存储节点上介于 0004 到 0006 范围内的所有卷:

repair-data start-ec-volume-repair --nodes SG-DC-SN3 --volume-range 0004,0006

• 不在序列中的多个卷 \* : 此命令会将经过纠删编码的数据还原到名为 SG-DC-SN3 的存储节点上的卷 000a , 000c 和 000E :

repair-data start-EC-volume-repair -nodes sg-DC-SN3 -volumes 000a , 000c , 000E

repair-data 操作将返回唯一的 repair ID, 用于标识此 repair data 操作。使用此 repair ID 跟踪 repair\_data 操作的进度和结果。恢复过程完成后,不会返回任何其他反馈。

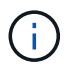

在某些存储节点脱机时,可以开始修复经过擦除编码的数据。修复将在所有节点均可用后完 成。

根据您是使用 \* 复制数据 \* , \* 纠删编码( EC )数据 \* 还是同时使用这两者来监控修复作业的状态。

#### 复制的数据

- 要确定修复是否已完成,请执行以下操作:
	- a. 选择 \* 节点 \* > \* 正在修复的存储节点 \_\* > \* ILM \* 。
	- b. 查看 " 评估 " 部分中的属性。修复完成后, \* 正在等待 全部 \* 属性指示 0 个对象。
- 要更详细地监控修复,请执行以下操作:
	- a. 选择 \* 支持 \* > \* 工具 \* > \* 网格拓扑 \* 。
	- b. 选择 *grid* > \* 正在修复的存储节点 \_\* > \* LDR\* > \* 数据存储 \* 。
	- c. 结合使用以下属性,尽可能确定复制的修复是否已完成。

可能存在 Cassandra 不一致,并且无法跟踪失败的修复。

• \* 尝试修复( XRPA ) \*: 使用此属性跟踪复制修复的进度。每当存储节点尝试修复高风险对 象时,此属性都会增加。如果此属性的增加时间不超过当前扫描期间(由 \* 扫描期间 - 估计 \* 属性提供),则表示 ILM 扫描未在任何节点上发现任何需要修复的高风险对象。

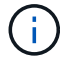

 $\left( \begin{array}{c} 1 \end{array} \right)$ 

高风险对象是指可能完全丢失的对象。这不包括不满足其 ILM 配置的对象。

- \* 扫描期间 估计值( XSCM ) \* : 使用此属性可估计何时对先前载入的对象应用策略更改。 如果 \* 已尝试修复 \* 属性的增加时间未超过当前扫描期间,则复制的修复很可能已完成。请注 意,扫描期限可能会更改。\* 扫描期限 - 估计( XSCM ) \* 属性适用场景 整个网格,是所有节 点扫描期限的最大值。您可以查询网格的 \* 扫描时间段 - 估计 \* 属性历史记录以确定适当的时 间范围。
- 或者,要获得复制修复的估计完成百分比,请在 repair-data 命令中添加 sHow-replicate-repairstatus 选项。

repair-data show-repliced-repair-status

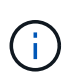

在 StorageGRID 11.6 中,可以使用 show -replicate-repair-status 选项进行 技术预览。此功能正在开发中,返回的值可能不正确或延迟。要确定修复是否已完成, 请使用 \* 等待–全部 \* , \* 尝试修复( XRPA ) \* 和 \* 扫描期限 - 估计( XSCM ) \* , 如中所述 [监控](#page-31-0)[修复情况](#page-31-0)。

纠删编码( **Erasure Coded** , **EC** )数据

要监控纠删编码数据的修复情况,并重试任何可能失败的请求:

- 1. 确定经过纠删编码的数据修复的状态:
	- 选择 \* 支持 \* > \* 工具 \* > \* 指标 \* 以查看当前作业的估计完成时间和完成百分比。然后,在 Grafana 部分中选择 \* EC Overview\* 。查看 \* 网格 EC 作业预计完成时间 \* 和 \* 网格 EC 作业已完 成百分比 \* 信息板。
	- 使用此命令可查看特<sup>定</sup> repair-data 操作的状态:

repair-data show-EC-repair-status -repair-id repair ID

◦ 使用此命令可列出所有修复:

repair-data show-EC-repair-status

输出列出了所有先前和当前正在运行的修复的信息,包括 repair ID 。

2. 如果输出显示修复操作失败,请使用 ` -repair-id` 选项重试修复。

此命令使用修复 ID 6949309319275667690 重试失败的节点修复:

repair-data start-EC-node-repair -repair-id 6949309319275667690

此命令使用修复 ID 6949309319275667690 重试失败的卷修复:

repair-data start-EC-volume-repair -repair-id 6949309319275667690

## 恢复设备存储节点后检查存储状态

恢复设备存储节点后,您必须验证设备存储节点的所需状态是否设置为联机,并确保每当 重新启动存储节点服务器时,此状态默认为联机。

#### 您需要的内容

- 您必须使用登录到网格管理器 [支持的](https://docs.netapp.com/zh-cn/storagegrid-116/admin/web-browser-requirements.html) [Web](https://docs.netapp.com/zh-cn/storagegrid-116/admin/web-browser-requirements.html) [浏览](https://docs.netapp.com/zh-cn/storagegrid-116/admin/web-browser-requirements.html)[器。](https://docs.netapp.com/zh-cn/storagegrid-116/admin/web-browser-requirements.html)
- 存储节点已恢复,数据恢复已完成。

#### 步骤

- 1. 选择 \* 支持 \* > \* 工具 \* > \* 网格拓扑 \* 。
- 2. 检查 \* 已恢复存储节点 \* > \* LDR\* > \* 存储 \* > \* 存储状态 所需 \* 和 \* 存储状态 当前 \* 的值。

这两个属性的值均应为联机。

3. 如果 "Storage State" (存储状态)— "Desired " (所需)设置为只读,请完成以下步骤:

#### a. 单击 \* 配置 \* 选项卡。

- b. 从 \* 存储状态 所需 \* 下拉列表中,选择 \* 联机 \* 。
- c. 单击 \* 应用更改 \* 。
- d. 单击 \* 概述 \* 选项卡并确认 \* 存储状态 所需 \* 和 \* 存储状态 当前 \* 的值已更新为联机。

# <span id="page-25-0"></span>从系统驱动器完好无损的存储卷故障中恢复

您必须完成一系列任务,才能恢复基于软件的存储节点,如果此存储节点上的一个或多个 存储卷发生故障,但系统驱动器完好无损。如果只有存储卷发生故障,则存储节点仍可供 StorageGRID 系统使用。

关于此任务

此恢复仅限基于 操作步骤 适用场景 软件的存储节点。如果设备存储节点上的存储卷发生故障,请使用操作步骤 执行 "`Recover appliance Storage Node" 。`

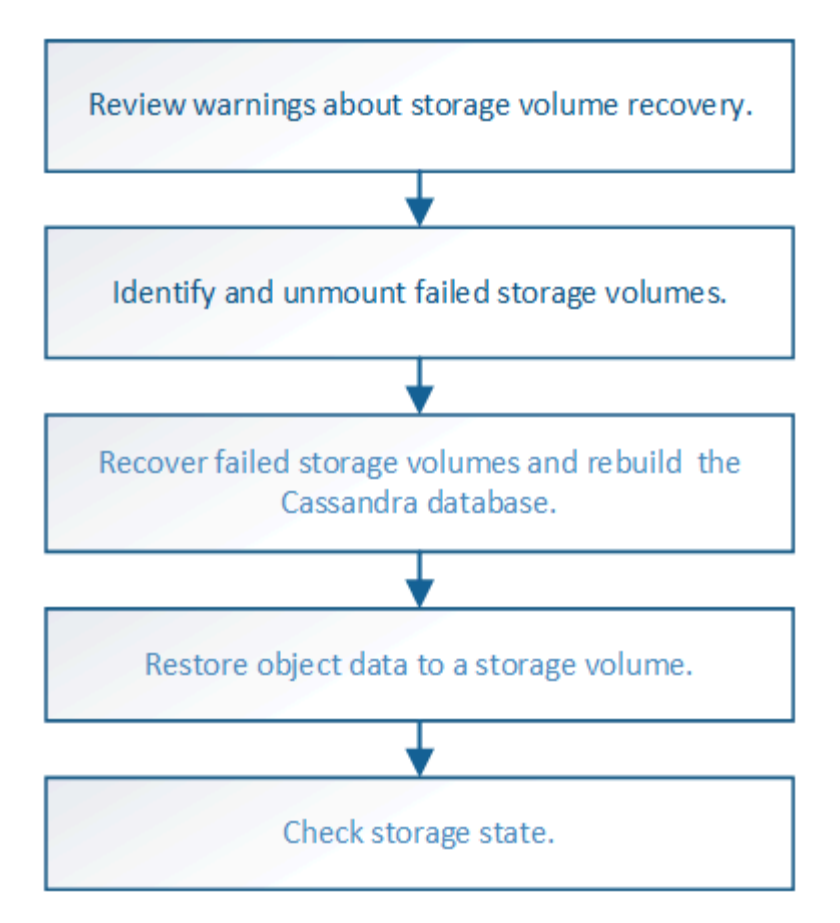

相关信息

[恢复设备存储节点](#page-4-0)

<span id="page-26-0"></span>查看有关存储卷恢复的警告

在恢复存储节点的故障存储卷之前,您必须查看以下警告。

存储节点中的存储卷(或卷组)由十六进制数标识,该十六进制数称为卷 ID 。例如, 0000 是第一个卷, 000f 是第 16 个卷。每个存储节点上的第一个对象存储(卷 0)最多使用 4 TB 的空间来执行对象元数据和 Cassandra 数据库操作;该卷上的任何剩余空间都用于对象数据。所有其他存储卷专用于对象数据。

如果卷 0 发生故障并需要恢复,则 Cassandra 数据库可能会作为卷恢复操作步骤 的一部分进行重建。在以下情 况下,还可以重建 Cassandra :

- 存储节点脱机超过 15 天后将恢复联机。
- 系统驱动器和一个或多个存储卷发生故障并已恢复。

重建 Cassandra 后,系统将使用其他存储节点中的信息。如果脱机的存储节点过多,则某些 Cassandra 数据可 能不可用。如果 Cassandra 最近已重建,则 Cassandra 数据可能尚未在网格中保持一致。如果在存储节点过多 脱机时重建 Cassandra ,或者在彼此 15 天内重建两个或多个存储节点,则可能会发生数据丢失。

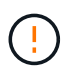

如果多个存储节点出现故障(或脱机),请联系技术支持。请勿执行以下恢复操作步骤 。可能发 生数据丢失。

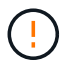

如果这是在存储节点发生故障或恢复后不到 15 天内第二个存储节点发生故障,请联系技术支 持。在 15 天内在两个或多个存储节点上重建 Cassandra 可能会导致数据丢失。

 $\left(\begin{smallmatrix} 1\ 1\end{smallmatrix}\right)$ 

如果一个站点上的多个存储节点出现故障,则可能需要一个站点恢复操作步骤 。请联系技术支 持。

#### [技术支持如何执行站点恢复](https://docs.netapp.com/zh-cn/storagegrid-116/maintain/how-site-recovery-is-performed-by-technical-support.html)

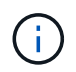

如果 ILM 规则配置为仅存储一个复制副本,而该副本位于发生故障的存储卷上,则您将无法恢复 对象。

如果在恢复期间遇到服务:状态 - Cassandra ( SVST )警报,请参见有关通过重建 Cassandra 从警报中恢复的监控和故障排除说明。重建 Cassandra 后,应清除警报。如果未清除警报,请联 系技术支持。

相关信息

 $(\dagger)$ 

[监控](https://docs.netapp.com/zh-cn/storagegrid-116/monitor/index.html)[和故障](https://docs.netapp.com/zh-cn/storagegrid-116/monitor/index.html)[排除](https://docs.netapp.com/zh-cn/storagegrid-116/monitor/index.html)

[有关网格节点恢复的](https://docs.netapp.com/zh-cn/storagegrid-116/maintain/warnings-and-considerations-for-grid-node-recovery.html)[警告](https://docs.netapp.com/zh-cn/storagegrid-116/maintain/warnings-and-considerations-for-grid-node-recovery.html)[和注意](https://docs.netapp.com/zh-cn/storagegrid-116/maintain/warnings-and-considerations-for-grid-node-recovery.html)[事项](https://docs.netapp.com/zh-cn/storagegrid-116/maintain/warnings-and-considerations-for-grid-node-recovery.html)

确定并卸载故障存储卷

在恢复包含故障存储卷的存储节点时,您必须确定并卸载故障卷。您必须验证在恢复操作 步骤 中仅重新格式化故障存储卷。

您需要的内容

您必须使用登录到网格管理器 [支持的](https://docs.netapp.com/zh-cn/storagegrid-116/admin/web-browser-requirements.html) [Web](https://docs.netapp.com/zh-cn/storagegrid-116/admin/web-browser-requirements.html) [浏览](https://docs.netapp.com/zh-cn/storagegrid-116/admin/web-browser-requirements.html)[器。](https://docs.netapp.com/zh-cn/storagegrid-116/admin/web-browser-requirements.html)

关于此任务

您应尽快恢复发生故障的存储卷。

恢复过程的第一步是检测已断开连接,需要卸载或存在 I/O 错误的卷。如果故障卷仍然连接,但文件系统随机损 坏,则系统可能无法检测到磁盘中未使用或未分配的部分有任何损坏。

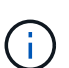

您必须先完成此操作步骤 ,然后再执行手动步骤来恢复卷,例如添加或重新连接磁盘,停止节点 ,启动节点或重新启动。否则,在运行 reformat\_storage\_block\_devices.rb 脚本时,可 能会遇到文件系统错误,从而导致脚本挂起或失败。

在运行 reboot 命令之前,请修复硬件并正确连接磁盘。

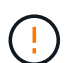

G)

请仔细识别故障存储卷。您将使用此信息验证哪些卷必须重新格式化。重新格式化卷后,卷上的 数据将无法恢复。

要正确恢复故障存储卷,您需要知道故障存储卷的设备名称及其卷 ID 。

在安装时,系统会为每个存储设备分配一个文件系统通用唯一标识符( UUID ),并使用分配的文件系统 UUID 挂载到存储节点上的一个 rangedb 目录。文件系统 UUID 和 rangedb 目录将在 ` /etc/fstab` 文件中列出。网格管

在以下示例中,设备 ` /dev/sdc` 的卷大小为 4 TB ,使用 /etc/ 文件中的设备名称 ` /dev/disk/by-uid/822b0547- 3b2E-472b-ad5e-e1cf1809faba` 挂载到 ` /var/local/rangedb/0` :

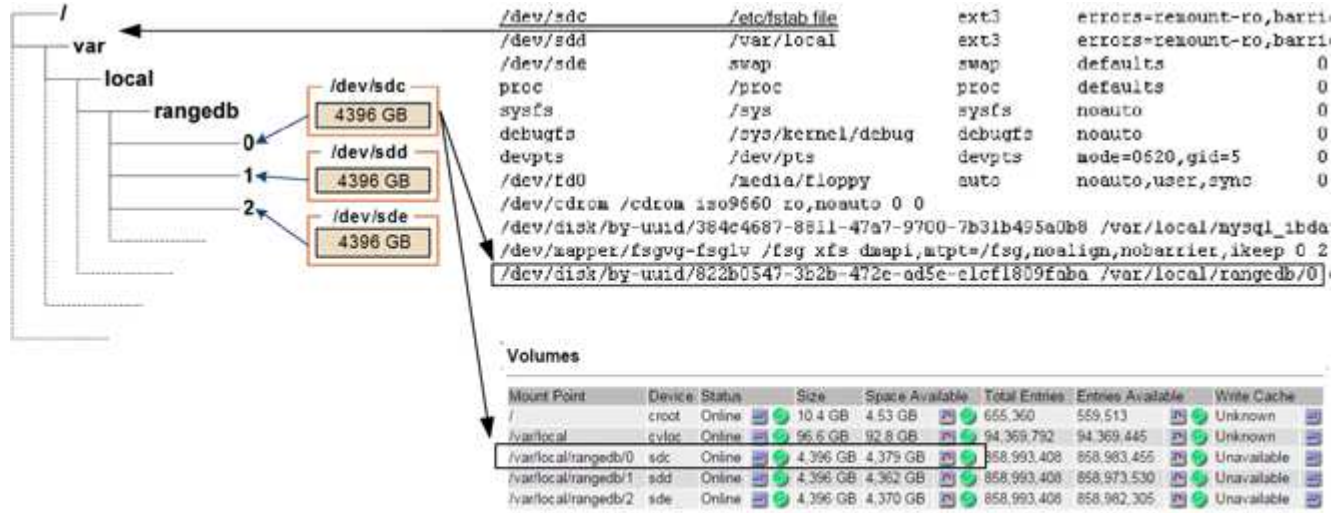

步骤

- 1. 完成以下步骤以记录故障存储卷及其设备名称:
	- a. 选择 \* 支持 \* > \* 工具 \* > \* 网格拓扑 \* 。
	- b. 选择 \* 站点 \* > \* 故障存储节点 \* > \* LDR\* > \* 存储 \* > \* 概述 \* > \* 主 \* ,然后查找包含警报的对象存 储。

#### **Object Stores**

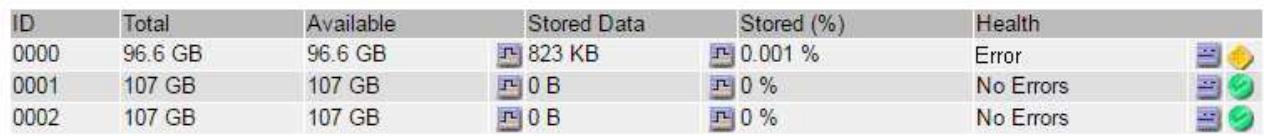

c. 选择 \* 站点 \* > \* 故障存储节点 \* > \* SSM\* > \* 资源 \* > \* 概述 \* > \* 主 \* 。确定上一步中确定的每个故障 存储卷的挂载点和卷大小。

对象存储以十六进制表示法进行编号。例如, 0000 是第一个卷, 000f 是第 16 个卷。在此示例中, ID 为 0000 的对象存储对应于设备名称为 sdc 且大小为 107 GB 的 ` /var/local/rangedb/0` 。

#### **Volumes**

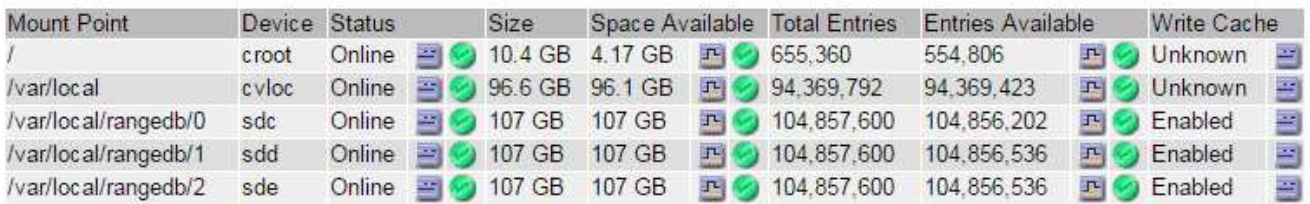

2. 登录到发生故障的存储节点:

-i i

- a. 输入以下命令: ssh admin@ grid node ip
- b. 输入 passwords.txt 文件中列出的密码。
- c. 输入以下命令切换到 root : su -
- d. 输入 passwords.txt 文件中列出的密码。

以 root 用户身份登录时, 提示符将从 ` \$` 更改为 ` #` 。

3. 运行以下脚本以停止存储服务并卸载故障存储卷:

sn-ununmount 卷 object\_store\_ID

object store ID 是故障存储卷的 ID 。例如,在命令中为 ID 为 0000 的对象存储指定 0 。

4. 如果出现提示,请按 \* 。 \* 停止存储节点上的存储服务。

如果存储服务已停止,则不会提示您。仅对卷 0 停止 Cassandra 服务。

root@Storage-180:~# sn-unmount-volume 0 Storage services (Idr, chunk, dds, cassandra) are not down. Storage services must be stopped before running this script. Stop storage services [y/N]? y Shutting down storage services. Storage services stopped. Unmounting /var/local/rangedb/0 /var/local/rangedb/0 is unmounted.

几秒钟后,存储服务将停止,卷将卸载。此时将显示消息,指示此过程的每个步骤。最后一条消息指示卷已 卸载。

恢复发生故障的存储卷并重建 **Cassandra** 数据库

您必须运行一个脚本来重新格式化和重新挂载故障存储卷上的存储,并在系统确定有必要 时在存储节点上重建 Cassandra 数据库。

- 您必须具有 passwords.txt 文件。
- 服务器上的系统驱动器必须完好无损。
- 必须已确定故障的发生原因 ,必要时,必须已购买更换存储硬件。
- 替换存储的总大小必须与原始存储相同。
- 您已检查是否未在执行存储节点停用,或者已暂停节点停用操作步骤 。(在网格管理器中,选择 \* 维护 \* > \* 任务 \* > \* 取消配置 \* 。)
- 您已检查扩展是否未在进行中。(在网格管理器中,选择 \* 维护 \* > \* 任务 \* > \* 扩展 \* 。)
- 您已拥有 [已查看有关存储卷恢复的](#page-26-0)[警告](#page-26-0)。
	- a. 根据需要,更换与先前已确定并卸载的故障存储卷关联的故障物理或虚拟存储。

更换存储后,请确保重新扫描或重新启动以确保操作系统能够识别该存储,但不要重新挂载卷。存储将 重新挂载并在稍后的步骤中添加到 ` /etc/fstab` 中。

- b. 登录到发生故障的存储节点:
	- i. 输入以下命令: ssh admin@ grid node ip\_
	- ii. 输入 passwords.txt 文件中列出的密码。
	- iii. 输入以下命令切换到 root : su -
	- iv. 输入 passwords.txt 文件中列出的密码。

以 root 用户身份登录时, 提示符将从 ` \$` 更改为 ` #` 。

c. 使用文本编辑器( vi 或 vim )从 ` /etc/fstab` 文件中删除故障卷,然后保存该文件。

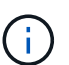

在 `/etc/fstab` 文件中注释掉故障卷不足。必须从 fstab 中删除卷,因为恢复过程会验证 fstab 文件中的所有行是否与挂载的文件系统匹配。

- d. 重新格式化任何发生故障的存储卷,并根据需要重建 Cassandra 数据库。输入: reformat\_storage\_block\_devices.rb
	- 如果存储服务正在运行,系统将提示您停止这些服务。输入: \*
	- 如果需要,系统将提示您重建 Cassandra 数据库。
		- 查看警告。如果其中任何一项都不适用,请重建 Cassandra 数据库。输入: \*
		- 如果多个存储节点脱机或在过去 15 天内重建了另一个存储节点。输入: \*

该脚本将退出而不重建 Cassandra 。请联系技术支持。

- 对于存储节点上的每个 rangedb 驱动器,当系统询问您以下问题时: 是否重新格式化 rangedb <sup>驱</sup> 动器 *<name>* ( device *<* 主要号码 *>*: *<* 次要号码 *>* )?[Y/n] ? ,输入以下回答之一 :
	- \* y \* 重新格式化出现错误的驱动器。这会重新格式化存储卷,并将重新格式化的存储卷添加到 ` /etc/fstab` 文件中。
	- 如果驱动器不包含任何错误,并且您不想重新格式化它,则为 \* 否 \* 。

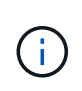

选择 \* n \* 将退出此脚本。挂载驱动器(如果您认为应保留驱动器上的数据且错误 地卸载了驱动器)或删除驱动器。然后,再次运行 reformat storage block devices.rb 命令。

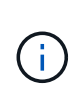

某些 StorageGRID 恢复过程使用 Reaper 处理 Cassandra 修复。一旦相关服务或所 需服务开始,便会自动进行修复。您可能会注意到脚本输出中提到 " reaper " 或 "`Cassandra repair.` " 。 如果您看到指示修复失败的错误消息,请运行错误消息中指 示的命令。

在以下示例输出中,必须重新格式化驱动器`/dev/sdf`,而不需要重建 Cassandra:

root@DC1-S1:~ # reformat\_storage\_block\_devices.rb Storage services must be stopped before running this script. Stop storage services [y/N]? \*\*y\*\* Shutting down storage services. Storage services stopped. Formatting devices that are not in use... Skipping in use device /dev/sdc Skipping in use device /dev/sdd Skipping in use device /dev/sde Reformat the rangedb drive /dev/sdf (device 8:64)? [Y/n]? \*\*y\*\* Successfully formatted /dev/sdf with UUID c817f87f-f989-4a21-8f03 b6f42180063f Skipping in use device /dev/sdg All devices processed Running: /usr/local/ldr/setup\_rangedb.sh 12075630 Cassandra does not need rebuilding. Starting services. Reformatting done. Now do manual steps to restore copies of data.

<span id="page-31-0"></span>将对象数据还原到系统驱动器完好无损的存储卷

在系统驱动器完好无损的存储节点上恢复存储卷后,您可以还原存储卷发生故障时丢失的 对象数据。

您需要的内容

• 您必须确认已恢复的存储节点的连接状态为 \* 已连接 \* 在网格管理器的 \* 节点 \* > \* 概述 \* 选项卡上。

关于此任务

可以从其他存储节点,归档节点或云存储池还原对象数据,前提是已配置网格的 ILM 规则,以便可以使用对象 副本。

请注意以下事项:

- 如果 ILM 规则配置为仅存储一个复制副本,而该副本位于出现故障的存储卷上,则您将无法恢复对象。
- 如果某个对象的唯一剩余副本位于云存储池中,则 StorageGRID 必须将多个请求问题描述 到云存储池端点 以还原对象数据。在执行此操作步骤 之前,请联系技术支持以帮助估算恢复时间范围和相关成本。

• 如果对象的唯一剩余副本位于归档节点上,则会从归档节点检索对象数据。从归档节点将对象数据还原到存 储节点比从其他存储节点还原副本所需时间更长,因为从外部归档存储系统检索数据会产生延迟。

关于 repair-data 脚本

要还原对象数据,请运行 repair-data 脚本。此脚本将开始还原对象数据的过程,并与 ILM 扫描配合使用以 确保满足 ILM 规则。

选择下面的 \* 复制数据 \* 或 \* 擦除编码( Erasure-Coded , EC )数据 \* ,根据您要还原的是复制的数据还是擦 除编码的数据,了解 repair-data 脚本的不同选项。如果需要还原这两种类型的数据,则必须同时运行这两 组命令。

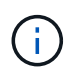

有关 repair-data 脚本的详细信息,请在主管理节点的命令行中输入 repair-data -help 。

#### 复制的数据

根据您是需要修复整个节点还是仅需要修复节点上的特定卷,可以使用两个命令还原复制的数据:

repair-data start-replicated -node-repair

repair-data start-replicated -volume-repair

您可以使用以下命令跟踪已复制数据的修复:

repair-data show-repliced-repair-status

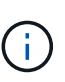

在 StorageGRID 11.6 中,可以使用 show -replicate-repair-status 选项进行技术 预览。此功能正在开发中,返回的值可能不正确或延迟。要确定修复是否已完成,请使用 \* 等待–全部 \* , \* 尝试修复( XRPA ) \* 和 \* 扫描期限 - 估计( XSCM ) \* ,如中所述 [监控](#page-31-0) [修复情况](#page-31-0)。

纠删编码( **Erasure Coded** , **EC** )数据 根据您是需要修复整个节点还是仅修复节点上的特定卷,可以使用两个命令来还原经过擦除编码的数据:

repair-data start-EC-node-repair

repair-data start-EC-volume-repair

在某些存储节点脱机时,可以开始修复经过擦除编码的数据。修复将在所有节点均可用后完成。

您可以使用以下命令跟踪纠删编码数据的修复情况:

repair-data show-EC-repair-status

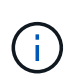

EC 修复作业会临时预留大量存储。可能会触发存储警报,但会在修复完成后解决。如果没 有足够的存储空间用于预留, EC 修复作业将失败。无论作业失败还是成功, EC 修复作业 完成后都会释放存储预留。

查找存储节点的主机名

- 1. 登录到主管理节点:
	- a. 输入以下命令: ssh admin@ primary Admin Node IP
	- b. 输入 passwords.txt 文件中列出的密码。
	- c. 输入以下命令切换到 root : su -
	- d. 输入 passwords.txt 文件中列出的密码。

以 root 用户身份登录时, 提示符将从 ` \$` 更改为 ` #` 。

2. 使用 ` /etc/hosts` 文件查找已还原存储卷的存储节点的主机名。要查看网格中所有节点的列表,请输入以下 内容: cat /etc/hosts 。

如果所有卷都发生故障,请修复数据

如果所有存储卷都发生故障,请修复整个节点。根据您是使用复制的数据,还是使用纠删编码( Erasure-coded , EC )数据,或者同时使用这两者,按照有关 \* 复制的数据 \* , \* 纠删编码( Erasure-Coded , EC )数据 \* 或这两者的说明进行操作。

如果只有部分卷发生故障,请转至 [如果只有部分卷出现故障,请修复数据]。

 $(i)$ 您不能同时对多个节点运行 repair-data 操作。要恢复多个节点,请联系技术支持。

#### 复制的数据

如果网格包含复制的数据,请使用 repair-data start-replicated -node-repair 命令和 ` -nodes` 选项修复整个存储节点。

此命令将修复名为 SG-DC-SN3 的存储节点上复制的数据:

repair-data start-replicated -node-repair -nodes sg-DC-SN3

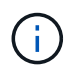

还原对象数据后,如果 StorageGRID 系统找不到复制的对象数据,则会触发 \* 对象丢失 \* 警报。可能会在整个系统的存储节点上触发警报。您应确定丢失的发生原因 以及是否可以恢 复。请参见 [监控](https://docs.netapp.com/zh-cn/storagegrid-116/monitor/index.html)[和故障](https://docs.netapp.com/zh-cn/storagegrid-116/monitor/index.html)[排除](https://docs.netapp.com/zh-cn/storagegrid-116/monitor/index.html)。

#### 纠删编码( **Erasure Coded** , **EC** )数据

如果网格包含擦除编码的数据,请使用 repair-data start-EC-node-repair 命令和 ` -nodes` 选项 修复整个存储节点。

此命令将修复名为 SG-DC-SN3 的存储节点上的擦除编码数据:

repair-data start-EC-node-repair -nodes sg-DC-SN3

此操作将返回唯一的 repair ID, 用于标识此 repair data 操作。使用此 repair ID 跟踪 repair data 操作的进度和结果。恢复过程完成后,不会返回任何其他反馈。

 $(i)$ 

在某些存储节点脱机时,可以开始修复经过擦除编码的数据。修复将在所有节点均可用后完 成。

如果只有部分卷出现故障,请修复数据

如果只有部分卷出现故障,请修复受影响的卷。根据您是使用复制的数据,还是使用纠删编码( Erasure-coded , EC )数据,或者同时使用这两者,按照有关 \* 复制的数据 \* , \* 纠删编码( Erasure-Coded , EC )数据 \* 或这两者的说明进行操作。

如果所有卷都发生故障,请转至 [如果所有卷都发生故障,请修复数据]。

以十六进制格式输入卷 ID 。例如, 0000 是第一个卷, 000f 是第 16 个卷。您可以指定一个卷,一个卷范围 或多个不属于一个序列的卷。

所有卷必须位于同一个存储节点上。如果需要还原多个存储节点的卷,请联系技术支持。

#### 复制的数据

如果网格包含复制的数据,请使用 sSTART-replicated -volume-repair 命令和 ` -nodes` 选项来标 识节点。然后添加`-volumes`或`-volume-range`选项,如以下示例所示。

•单个卷 \*: 此命令会将复制的数据还原到名为 SG-DC-SN3 的存储节点上的卷 0002:

repair-data start-replicated -volume-repair -nodes sg-DC-SN3 -volumes 0002

• 卷范围 \*: 此命令会将复制的数据还原到名为 SG-DC-SN3 的存储节点上介于 0003 到 0009 范围内的 所有卷:

repair-data start-replicated-volume-repair --nodes SG-DC-SN3 --volume-range 0003,0009

• 不在序列中的多个卷 \*: 此命令会将复制的数据还原到名为 SG-DC-SN3 的存储节点上的卷 0001 , 0005 和 0008 :

repair-data start-replicated -volume-repair -nodes sg-DC-SN3 -volumes 0001 , 0005 , 0008

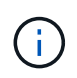

还原对象数据后,如果 StorageGRID 系统找不到复制的对象数据,则会触发 \* 对象丢失 \* 警报。可能会在整个系统的存储节点上触发警报。您应确定丢失的发生原因 以及是否可以恢 复。请参见有关 StorageGRID 监控和故障排除的说明。

#### 纠删编码( **Erasure Coded** , **EC** )数据

如果网格包含擦除编码的数据,请使用 sSTART-EC-volume-repair 命令和 ` -nodes` 选项来标识节 点。然后添加`-volumes` 或`-volume-range` 选项,如以下示例所示。

•单个卷 \*: 此命令会将经过擦除编码的数据还原到名为 SG-DC-SN3 的存储节点上的卷 0007:

repair-data start-EC-volume-repair -nodes sg-DC-SN3 -volumes 0007

• 卷范围 \*: 此命令会将经过擦除编码的数据还原到名为 SG-DC-SN3 的存储节点上介于 0004 到 0006 范围内的所有卷:

repair-data start-ec-volume-repair --nodes SG-DC-SN3 --volume-range 0004,0006

• 不在序列中的多个卷 \* : 此命令会将经过纠删编码的数据还原到名为 SG-DC-SN3 的存储节点上的卷 000a , 000c 和 000E :

repair-data start-EC-volume-repair -nodes sg-DC-SN3 -volumes 000a , 000c , 000E

repair-data 操作将返回唯一的 repair ID, 用于标识此 repair data 操作。使用此 repair ID 跟踪 repair\_data 操作的进度和结果。恢复过程完成后,不会返回任何其他反馈。

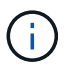

在某些存储节点脱机时,可以开始修复经过擦除编码的数据。修复将在所有节点均可用后完 成。

根据您是使用 \* 复制数据 \* , \* 纠删编码( EC )数据 \* 还是同时使用这两者来监控修复作业的状态。

#### 复制的数据

- 要确定修复是否已完成,请执行以下操作:
	- a. 选择 \* 节点 \* > \* 正在修复的存储节点 \_\* > \* ILM \* 。
	- b. 查看 " 评估 " 部分中的属性。修复完成后, \* 正在等待 全部 \* 属性指示 0 个对象。
- 要更详细地监控修复,请执行以下操作:
	- a. 选择 \* 支持 \* > \* 工具 \* > \* 网格拓扑 \* 。
	- b. 选择 *grid* > \* 正在修复的存储节点 \_\* > \* LDR\* > \* 数据存储 \* 。
	- c. 结合使用以下属性,尽可能确定复制的修复是否已完成。

可能存在 Cassandra 不一致,并且无法跟踪失败的修复。

• \* 尝试修复( XRPA ) \*: 使用此属性跟踪复制修复的进度。每当存储节点尝试修复高风险对 象时,此属性都会增加。如果此属性的增加时间不超过当前扫描期间(由 \* 扫描期间 - 估计 \* 属性提供),则表示 ILM 扫描未在任何节点上发现任何需要修复的高风险对象。

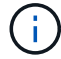

 $(i)$ 

高风险对象是指可能完全丢失的对象。这不包括不满足其 ILM 配置的对象。

- \* 扫描期间 估计值( XSCM ) \* : 使用此属性可估计何时对先前载入的对象应用策略更改。 如果 \* 已尝试修复 \* 属性的增加时间未超过当前扫描期间,则复制的修复很可能已完成。请注 意,扫描期限可能会更改。\* 扫描期限 - 估计( XSCM ) \* 属性适用场景 整个网格,是所有节 点扫描期限的最大值。您可以查询网格的 \* 扫描时间段 - 估计 \* 属性历史记录以确定适当的时 间范围。
- 或者,要获得复制修复的估计完成百分比,请在 repair-data 命令中添加 sHow-replicate-repairstatus 选项。

repair-data show-repliced-repair-status

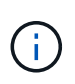

在 StorageGRID 11.6 中,可以使用 show -replicate-repair-status 选项进行 技术预览。此功能正在开发中,返回的值可能不正确或延迟。要确定修复是否已完成, 请使用 \* 等待–全部 \* , \* 尝试修复( XRPA ) \* 和 \* 扫描期限 - 估计( XSCM ) \* , 如中所述 [监控](#page-31-0)[修复情况](#page-31-0)。

纠删编码( **Erasure Coded** , **EC** )数据

要监控纠删编码数据的修复情况,并重试任何可能失败的请求:

- 1. 确定经过纠删编码的数据修复的状态:
	- 选择 \* 支持 \* > \* 工具 \* > \* 指标 \* 以查看当前作业的估计完成时间和完成百分比。然后,在 Grafana 部分中选择 \* EC Overview\* 。查看 \* 网格 EC 作业预计完成时间 \* 和 \* 网格 EC 作业已完 成百分比 \* 信息板。
	- 使用此命令可查看特<sup>定</sup> repair-data 操作的状态:

repair-data show-EC-repair-status -repair-id repair ID

◦ 使用此命令可列出所有修复:

repair-data show-EC-repair-status

输出列出了所有先前和当前正在运行的修复的信息,包括 repair ID 。

2. 如果输出显示修复操作失败,请使用 ` -repair-id` 选项重试修复。

此命令使用修复 ID 6949309319275667690 重试失败的节点修复:

repair-data start-EC-node-repair -repair-id 6949309319275667690

此命令使用修复 ID 6949309319275667690 重试失败的卷修复:

repair-data start-EC-volume-repair -repair-id 6949309319275667690

### 恢复存储卷后检查存储状态

恢复存储卷后,您必须验证存储节点的所需状态是否设置为联机,并确保每当重新启动存 储节点服务器时,此状态默认为联机。

#### 您需要的内容

- 您必须使用登录到网格管理器 [支持的](https://docs.netapp.com/zh-cn/storagegrid-116/admin/web-browser-requirements.html) [Web](https://docs.netapp.com/zh-cn/storagegrid-116/admin/web-browser-requirements.html) [浏览](https://docs.netapp.com/zh-cn/storagegrid-116/admin/web-browser-requirements.html)[器。](https://docs.netapp.com/zh-cn/storagegrid-116/admin/web-browser-requirements.html)
- 存储节点已恢复,数据恢复已完成。

#### 步骤

- 1. 选择 \* 支持 \* > \* 工具 \* > \* 网格拓扑 \* 。
- 2. 检查 \* 已恢复存储节点 \* > \* LDR\* > \* 存储 \* > \* 存储状态 所需 \* 和 \* 存储状态 当前 \* 的值。

这两个属性的值均应为联机。

3. 如果 "Storage State" (存储状态)— "Desired " (所需)设置为只读,请完成以下步骤:

#### a. 单击 \* 配置 \* 选项卡。

- b. 从 \* 存储状态 所需 \* 下拉列表中,选择 \* 联机 \* 。
- c. 单击 \* 应用更改 \* 。
- d. 单击 \* 概述 \* 选项卡并确认 \* 存储状态 所需 \* 和 \* 存储状态 当前 \* 的值已更新为联机。

# <span id="page-38-0"></span>从系统驱动器故障中恢复

如果基于软件的存储节点上的系统驱动器发生故障,则此存储节点不可用于 StorageGRID 系统。您必须完成一组特定任务才能从系统驱动器故障中恢复。

关于此任务

使用此操作步骤 从基于软件的存储节点上的系统驱动器故障中恢复。此操作步骤 包括在任何存储卷同样出现故 障或无法重新挂载时应遵循的步骤。

(i.

仅限此基于 操作步骤 适用场景 软件的存储节点。要恢复设备存储节点,您必须遵循其他操作步 骤 。

[恢复设备存储节点](#page-4-0)

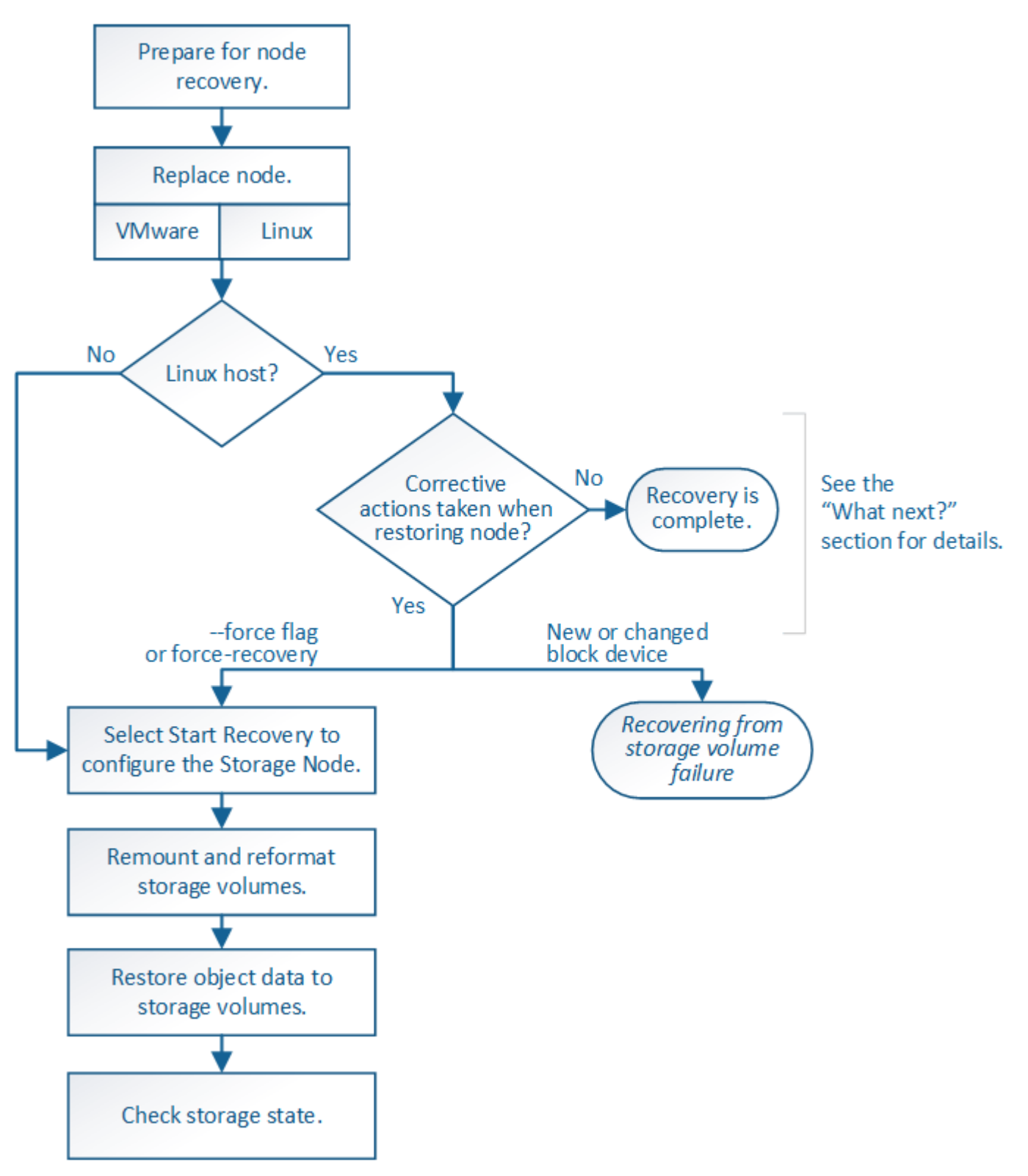

<span id="page-40-0"></span>查看有关存储节点系统驱动器恢复的警告

在恢复存储节点的故障系统驱动器之前,您必须查看以下警告。

存储节点具有包含对象元数据的 Cassandra 数据库。在以下情况下,可能会重建 Cassandra 数据库:

- 存储节点脱机超过 15 天后将恢复联机。
- 存储卷出现故障并已恢复。
- 系统驱动器和一个或多个存储卷发生故障并已恢复。

重建 Cassandra 后,系统将使用其他存储节点中的信息。如果脱机的存储节点过多,则某些 Cassandra 数据可 能不可用。如果 Cassandra 最近已重建,则 Cassandra 数据可能尚未在网格中保持一致。如果在存储节点过多 脱机时重建 Cassandra ,或者在彼此 15 天内重建两个或多个存储节点,则可能会发生数据丢失。

$$
①
$$

 $\left(\begin{array}{c} 1 \\ 1 \end{array}\right)$ 

如果这是在存储节点发生故障或恢复后不到 15 天内第二个存储节点发生故障,请联系技术支 持。在 15 天内在两个或多个存储节点上重建 Cassandra 可能会导致数据丢失。

 $\left(\begin{smallmatrix} 1 \ 1 \end{smallmatrix}\right)$ 

如果一个站点上的多个存储节点出现故障,则可能需要一个站点恢复操作步骤 。请联系技术支 持。

#### [技术支持如何执行站点恢复](https://docs.netapp.com/zh-cn/storagegrid-116/maintain/how-site-recovery-is-performed-by-technical-support.html)

如果此存储节点处于只读维护模式,以便允许存储卷出现故障的另一个存储节点检索对象,请先 在存储卷出现故障的存储节点上恢复卷,然后再恢复此故障存储节点。请参见有关从系统驱动器 完好无损的存储卷丢失中恢复的说明。

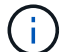

 $\left(\frac{1}{2}\right)$ 

如果 ILM 规则配置为仅存储一个复制副本,而该副本位于发生故障的存储卷上,则您将无法恢复 对象。

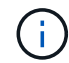

如果在恢复期间遇到服务:状态 - Cassandra ( SVST )警报,请参见有关通过重建 Cassandra 从警报中恢复的监控和故障排除说明。重建 Cassandra 后,应清除警报。如果未清除警报,请联 系技术支持。

#### 相关信息

[监控](https://docs.netapp.com/zh-cn/storagegrid-116/monitor/index.html)[和故障](https://docs.netapp.com/zh-cn/storagegrid-116/monitor/index.html)[排除](https://docs.netapp.com/zh-cn/storagegrid-116/monitor/index.html)

[有关网格节点恢复的](https://docs.netapp.com/zh-cn/storagegrid-116/maintain/warnings-and-considerations-for-grid-node-recovery.html)[警告](https://docs.netapp.com/zh-cn/storagegrid-116/maintain/warnings-and-considerations-for-grid-node-recovery.html)[和注意](https://docs.netapp.com/zh-cn/storagegrid-116/maintain/warnings-and-considerations-for-grid-node-recovery.html)[事项](https://docs.netapp.com/zh-cn/storagegrid-116/maintain/warnings-and-considerations-for-grid-node-recovery.html)

[从系统驱动器完好无损的存储卷故障中恢复](#page-25-0)

更换存储节点

如果系统驱动器发生故障,您必须先更换存储节点。

您必须为您的平台选择节点替代操作步骤 。对于所有类型的网格节点,更换节点的步骤都相同。

 $\left(\begin{smallmatrix} 1\\ 1\end{smallmatrix}\right)$ 

仅限此基于 操作步骤 适用场景 软件的存储节点。要恢复设备存储节点,您必须遵循其他操作步 骤 。

#### [恢复设备存储节点](#page-4-0)

• Linux : \* 如果您不确定系统驱动器是否出现故障,请按照说明更换节点以确定需要执行哪些恢复步骤。

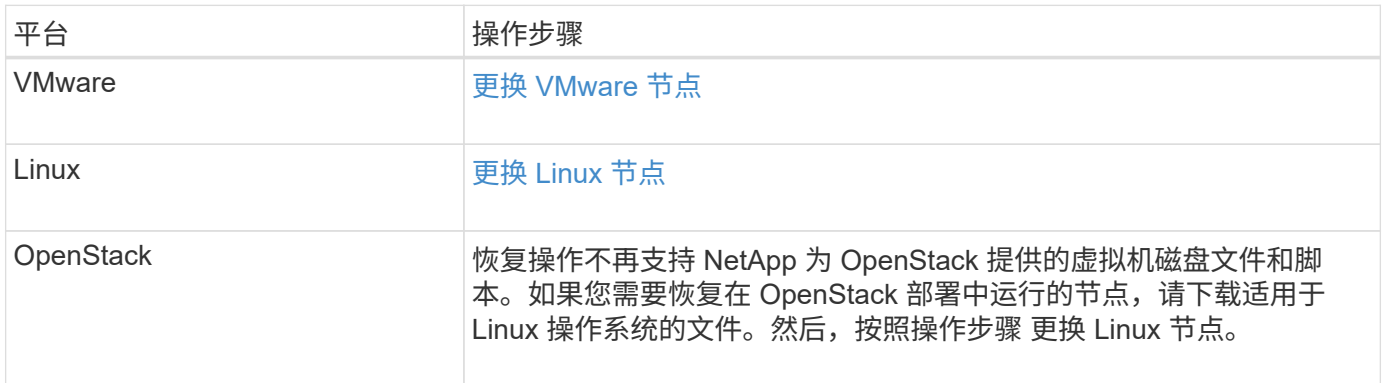

# 选择启动恢复以配置存储节点

更换存储节点后,您必须在网格管理器中选择启动恢复,以将新节点配置为故障节点的替 代节点。

您需要的内容

- 您必须使用登录到网格管理器 [支持的](https://docs.netapp.com/zh-cn/storagegrid-116/admin/web-browser-requirements.html) [Web](https://docs.netapp.com/zh-cn/storagegrid-116/admin/web-browser-requirements.html) [浏览](https://docs.netapp.com/zh-cn/storagegrid-116/admin/web-browser-requirements.html)[器。](https://docs.netapp.com/zh-cn/storagegrid-116/admin/web-browser-requirements.html)
- 您必须具有维护或根访问权限。
- 您必须具有配置密码短语。
- 您必须已部署并配置替代节点。
- 您必须知道擦除编码数据的任何修复作业的开始日期。
- 您必须已确认过去 15 天内未重建此存储节点。

#### 关于此任务

如果存储节点作为容器安装在 Linux 主机上,则只有在满足以下条件之一时,才必须执行此步骤:

- 您必须使用 ` -force` 标志导入节点,或者发出 StorageGRID node force-recovery *node-name*
- 您必须执行完整节点重新安装,或者需要还原 /var/local 。

步骤

- 1. 在网格管理器中,选择 \* 维护 \* > \* 任务 \* > \* 恢复 \* 。
- 2. 在 Pending Nodes 列表中选择要恢复的网格节点。

节点出现故障后,它们将显示在列表中,但您无法选择节点,除非节点已重新安装并准备好进行恢复。

3. 输入 \* 配置密码短语 \* 。

### 4. 单击 \* 启动恢复 \* 。

#### Recovery

Select the failed grid node to recover, enter your provisioning passphrase, and then click Start Recovery to begin the recovery procedure.

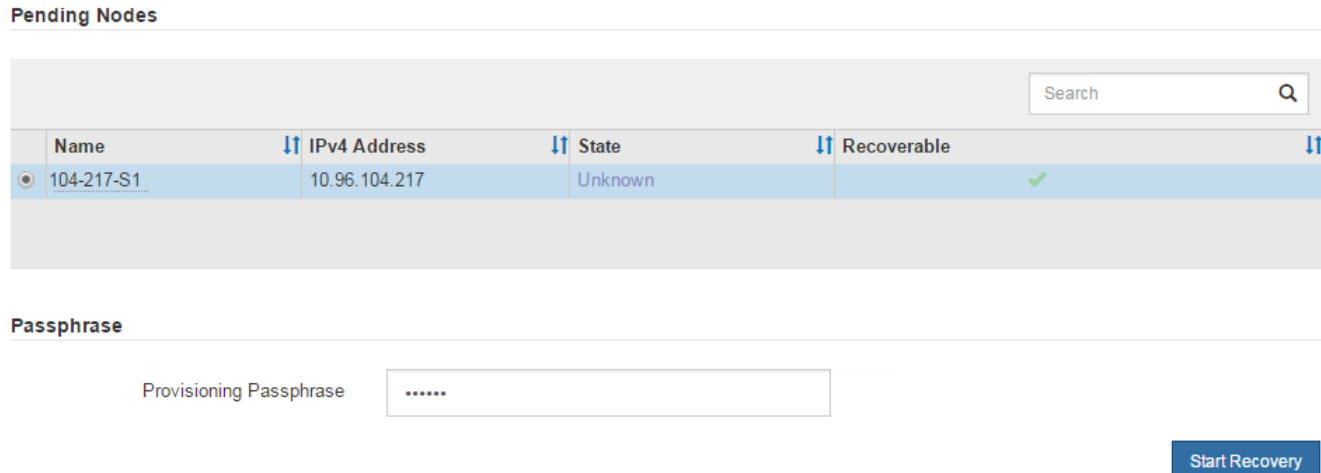

#### 5. 在恢复网格节点表中监控恢复进度。

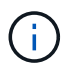

在恢复操作步骤 运行期间,您可以单击 \* 重置 \* 以启动新的恢复。此时将显示一个信息对话 框,指示在重置操作步骤 时节点将处于不确定状态。

# $\theta$  Info

**Reset Recovery** 

Resetting the recovery procedure leaves the deployed grid node in an indeterminate state. To retry a recovery after resetting the procedure, you must restore the node to a pre-installed state:

- . For VMware nodes, delete the deployed VM and then redeploy it.
- . For StorageGRID appliance nodes, run "sgareinstall" on the node.
- . For Linux nodes, run "storagegrid node force-recovery node-name" on the Linux host.

Do you want to reset recovery?

Cancel **OK** 

如果要在重置操作步骤 后重试恢复,必须将节点还原到预安装状态,如下所示:

- \* VMware \* :删除已部署的虚拟网格节点。然后,当您准备好重新启动恢复时,重新部署节点。
- 。\* Linux \*:在 Linux 主机上运行此命令以重新启动节点: StorageGRID node force-recovery *node-name*
- 6. 当存储节点达到 "`Waiting for Manual steps` " 阶段时,请转至恢复操作步骤 中的下一个任务以重新挂载和 重新格式化存储卷。

#### Recovery

Select the failed grid node to recover, enter your provisioning passphrase, and then click Start Recovery to begin the recovery procedure.

#### **Recovering Grid Node**

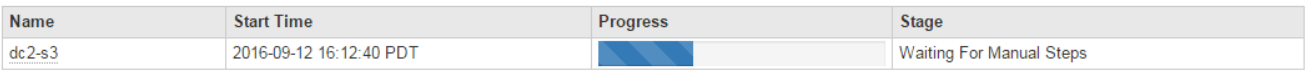

Reset

相关信息

#### [准](https://docs.netapp.com/zh-cn/storagegrid-116/maintain/preparing-appliance-for-reinstallation-platform-replacement-only.html)[备要重](https://docs.netapp.com/zh-cn/storagegrid-116/maintain/preparing-appliance-for-reinstallation-platform-replacement-only.html)[新](https://docs.netapp.com/zh-cn/storagegrid-116/maintain/preparing-appliance-for-reinstallation-platform-replacement-only.html)[安](https://docs.netapp.com/zh-cn/storagegrid-116/maintain/preparing-appliance-for-reinstallation-platform-replacement-only.html)[装](https://docs.netapp.com/zh-cn/storagegrid-116/maintain/preparing-appliance-for-reinstallation-platform-replacement-only.html)[的设备\(](https://docs.netapp.com/zh-cn/storagegrid-116/maintain/preparing-appliance-for-reinstallation-platform-replacement-only.html)[仅限](https://docs.netapp.com/zh-cn/storagegrid-116/maintain/preparing-appliance-for-reinstallation-platform-replacement-only.html)[平台更换\)](https://docs.netapp.com/zh-cn/storagegrid-116/maintain/preparing-appliance-for-reinstallation-platform-replacement-only.html)

## 重新挂载并重新格式化存储卷( **"** 手动步骤 **"** )

要重新挂载保留的存储卷并重新格式化任何故障存储卷,您必须手动运行两个脚本。第一 个脚本将重新挂载格式正确的卷,使其格式化为 StorageGRID 存储卷。第二个脚本将重新 格式化所有已卸载的卷,根据需要重新构建 Cassandra 并启动服务。

您需要的内容

• 您已更换已知需要更换的任何故障存储卷的硬件。

运行 sn-remount-volumes 脚本可能有助于您确定其他故障存储卷。

- 您已检查是否未在执行存储节点停用,或者已暂停节点停用操作步骤 。(在网格管理器中,选择 \* 维护 \* > \* 任务 \* > \* 取消配置 \* 。)
- 您已检查扩展是否未在进行中。(在网格管理器中,选择 \* 维护 \* > \* 任务 \* > \* 扩展 \* 。)
- 您已拥有 [已查看有关存储节点系统驱动器恢复的](#page-40-0)[警告](#page-40-0)。

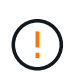

如果多个存储节点脱机或此网格中的存储节点在过去 15 天内已重建,请联系技术支持。请勿 运行 sn-recovery-postinstall.sh 脚本。在两个或多个存储节点上相互重建 Cassandra 的 15 天内可能会导致数据丢失。

关于此任务

要完成此操作步骤 ,请执行以下高级任务:

- 登录到已恢复的存储节点。
- 运行 sn-remount-volumes 脚本重新挂载格式正确的存储卷。运行此脚本时,它将执行以下操作:
	- 挂载和卸载每个存储卷以重放 XFS 日志。
	- 执行 XFS 文件一致性检查。
	- 如果文件系统一致,则确定存储卷是否为格式正确的 StorageGRID 存储卷。
	- 如果存储卷格式正确,请重新挂载该存储卷。卷上的所有现有数据保持不变。
- 查看脚本输出并解决任何问题。
- 运行 sn-recovery-postinstall.sh 脚本。运行此脚本时,它将执行以下操作。

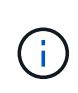

运行之前、请勿在恢复期间重新启动存储节点 sn-recovery-postinstall.sh 重新格式 化故障存储卷并还原对象元数据。之前重新启动存储节点 sn-recovery-postinstall.sh 完成会导致尝试启动的服务出错、并导致StorageGRID 设备节点退出维护模式。请参见的步 骤 安装后脚本。

◦ <sup>重</sup>新格式化 sn-remount-volumes 脚本无法挂载或发现格式不正确的任何存储卷。

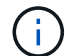

如果重新格式化某个存储卷,则该卷上的所有数据都将丢失。假设已将 ILM 规则配置为 存储多个对象副本,则必须执行额外的操作步骤 以从网格中的其他位置还原对象数据。

- 如果需要,在节点上重建 Cassandra 数据库。
- 启动存储节点上的服务。

#### 步骤

- 1. 登录到已恢复的存储节点:
	- a. 输入以下命令: ssh admin@ grid node ip
	- b. 输入 passwords.txt 文件中列出的密码。
	- c. 输入以下命令切换到 root : su -
	- d. 输入 passwords.txt 文件中列出的密码。

以 root 用户身份登录时,提示符将从`\$`更改为`#`。

2. 运行第一个脚本重新挂载任何格式正确的存储卷。

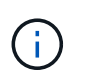

如果所有存储卷都是新的,需要进行格式化,或者所有存储卷都出现故障,您可以跳过此步 骤并运行第二个脚本,重新格式化所有已卸载的存储卷。

a. 运行以下脚本: sn-remount-volumes

此脚本可能需要数小时才能在包含数据的存储卷上运行。

b. 在脚本运行期间,查看输出并问题解答 任何提示。

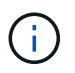

根据需要,您可以使用 tail -f 命令监控脚本日志文件的内容(` /var/local/log/SNremount-volumes.log` )。日志文件包含比命令行输出更详细的信息。

```
root@SG:~ # sn-remount-volumes
The configured LDR noid is 12632740
====== Device /dev/sdb ======
Mount and unmount device /dev/sdb and checking file system
consistency:
The device is consistent.
Check rangedb structure on device /dev/sdb:
Mount device /dev/sdb to /tmp/sdb-654321 with rangedb mount options
```
This device has all rangedb directories. Found LDR node id 12632740, volume number 0 in the volID file Attempting to remount /dev/sdb Device /dev/sdb remounted successfully  $=====$  Device /dev/sdc  $=====$ Mount and unmount device /dev/sdc and checking file system consistency: Error: File system consistency check retry failed on device /dev/sdc. You can see the diagnosis information in the /var/local/log/snremount-volumes.log. This volume could be new or damaged. If you run sn-recoverypostinstall.sh, this volume and any data on this volume will be deleted. If you only had two copies of object data, you will temporarily have only a single copy. StorageGRID Webscale will attempt to restore data redundancy by making additional replicated copies or EC fragments, according to the rules in the active ILM policy. Do not continue to the next step if you believe that the data remaining on this volume cannot be rebuilt from elsewhere in the grid (for example, if your ILM policy uses a rule that makes only one copy or if volumes have failed on multiple nodes). Instead, contact support to determine how to recover your data. ====== Device /dev/sdd ====== Mount and unmount device /dev/sdd and checking file system consistency: Failed to mount device /dev/sdd This device could be an uninitialized disk or has corrupted superblock. File system check might take a long time. Do you want to continue? (y or n) [y/N]? y Error: File system consistency check retry failed on device /dev/sdd. You can see the diagnosis information in the /var/local/log/sn-

remount-volumes.log.

This volume could be new or damaged. If you run sn-recoverypostinstall.sh, this volume and any data on this volume will be deleted. If you only had two copies of object data, you will temporarily have only a single copy. StorageGRID Webscale will attempt to restore data redundancy by making additional replicated copies or EC fragments, according to the rules in the active ILM policy. Do not continue to the next step if you believe that the data remaining on this volume cannot be rebuilt from elsewhere in the grid (for example, if your ILM policy uses a rule that makes only one copy or if volumes have failed on multiple nodes). Instead, contact support to determine how to recover your data. ====== Device /dev/sde ====== Mount and unmount device /dev/sde and checking file system consistency: The device is consistent. Check rangedb structure on device /dev/sde: Mount device /dev/sde to /tmp/sde-654321 with rangedb mount options This device has all rangedb directories. Found LDR node id 12000078, volume number 9 in the volID file Error: This volume does not belong to this node. Fix the attached volume and re-run this script.

在示例输出中,一个存储卷已成功重新挂载,三个存储卷出现错误。

- ` /dev/sdb` 通过了 XFS 文件系统一致性检查,并具有有效的卷结构,因此已成功重新挂载。此脚本 重新挂载的设备上的数据将保留下来。
- 由于存储卷是新的或已损坏, ` /dev/sdc` 未通过 XFS 文件系统一致性检查。
- •无法挂载`/dev/sdd`,因为磁盘已取消初始化或磁盘的超级块已损坏。当脚本无法挂载存储卷时, 它会询问您是否要运行文件系统一致性检查。
	- 如果存储卷已连接到新磁盘,请将 \* N \* 问题解答 到提示符处。您无需检查新磁盘上的文件系 统。
	- 如果存储卷已连接到现有磁盘,问题解答 请将 \* 。 \*您可以使用文件系统检查的结果来确定损坏 的来源。结果将保存在 ` /var/local/log/sn-remount-volumes.log` 日志文件中。
- ` dev/sde` 已通过 XFS 文件系统一致性检查,并且卷结构有效;但是, volID 文件中的 LDR 节点 ID 与此存储节点的 ID 不匹配(顶部显示的 configured LDR noid )。此消息表示此卷属于另一个

存储节点。

3. 查看脚本输出并解决任何问题。

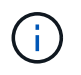

如果存储卷未通过 XFS 文件系统一致性检查或无法挂载,请仔细查看输出中的错误消息。您 必须了解在这些卷上运行 sn-recovery-postinstall.sh 脚本的含义。

- a. 检查以确保结果中包含所需所有卷的条目。如果未列出任何卷,请重新运行此脚本。
- b. 查看所有已挂载设备的消息。确保没有指示存储卷不属于此存储节点的错误。

在此示例中, ` /dev/sde` 的输出包含以下错误消息:

Error: This volume does not belong to this node. Fix the attached volume and re-run this script.

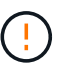

如果报告某个存储卷属于另一个存储节点,请联系技术支持。如果运行 sn-recoverypostinstall.sh 脚本, 则存储卷将重新格式化, 从而可能会丢失发生原因 数据。

c. 如果无法挂载任何存储设备,请记下此设备的名称,然后修复或更换此设备。

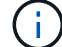

您必须修复或更换任何无法挂载的存储设备。

- 您将使用设备名称查找卷 ID ,在运行 repair-data 脚本将对象数据还原到卷(下一个操作步骤 )时 ,需要输入此 ID 。
- d. 修复或更换所有无法挂载的设备后,再次运行 sn-remount-volumes 脚本,以确认可以重新挂载的所 有存储卷均已重新挂载。

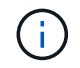

如果无法挂载存储卷或存储卷格式不正确,而您继续执行下一步,则此卷以及此卷上的任 何数据将被删除。如果对象数据有两个副本,则只有一个副本,直到完成下一个操作步骤 (还原对象数据)为止。

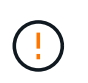

如果您认为无法从网格中的其他位置重建故障存储卷上的剩余数据,请勿运行 snrecovery-postinstall.sh 脚本(例如, ILM 策略使用的规则仅创建一个副本或卷在多 个节点上发生故障)。请联系技术支持以确定如何恢复数据。

4. 运行 sn-recovery-postinstall.sh 脚本: sn-recovery-postinstall.sh

此脚本将重新格式化无法挂载或格式不正确的任何存储卷;根据需要在节点上重建 Cassandra 数据库;并 启动存储节点上的服务。

请注意以下事项:

- 此脚本可能需要数小时才能运行。
- 通常,在脚本运行期间,您应单独保留 SSH 会话。
- SSH 会话处于活动状态时,请勿按 \* 。 Ctrl+C\* 。
- 如果发生网络中断并终止 SSH 会话,则此脚本将在后台运行,但您可以从 " 恢复 " 页面查看进度。
- 如果存储节点使用 RSM 服务,则随着节点服务重新启动,脚本可能会暂停 5 分钟。每当 RSM 服务首次 启动时,预计会有 5 分钟的延迟。

T

RSM 服务位于包含此 ADC 服务的存储节点上。

某些 StorageGRID 恢复过程使用 Reaper 处理 Cassandra 修复。一旦相关服务或所需服务开 始,便会自动进行修复。您可能会注意到脚本输出中提到 " reaper " 或 "`Cassandra repair.` " 。 如果您看到指示修复失败的错误消息,请运行错误消息中指示的命令。

5. [[post-install-script-step ]]作为 sn-recovery-postinstall.sh 脚本运行时、监控网格管理器中的恢复页 面。

" 恢复 " 页面上的进度条和阶段列可提供 sn-recovery-postinstall.sh 脚本的高级状态。

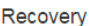

 $\left( \begin{smallmatrix} 1\\ 1\end{smallmatrix} \right)$ 

Select the failed grid node to recover, enter your provisioning passphrase, and then click Start Recovery to begin the recovery procedure.

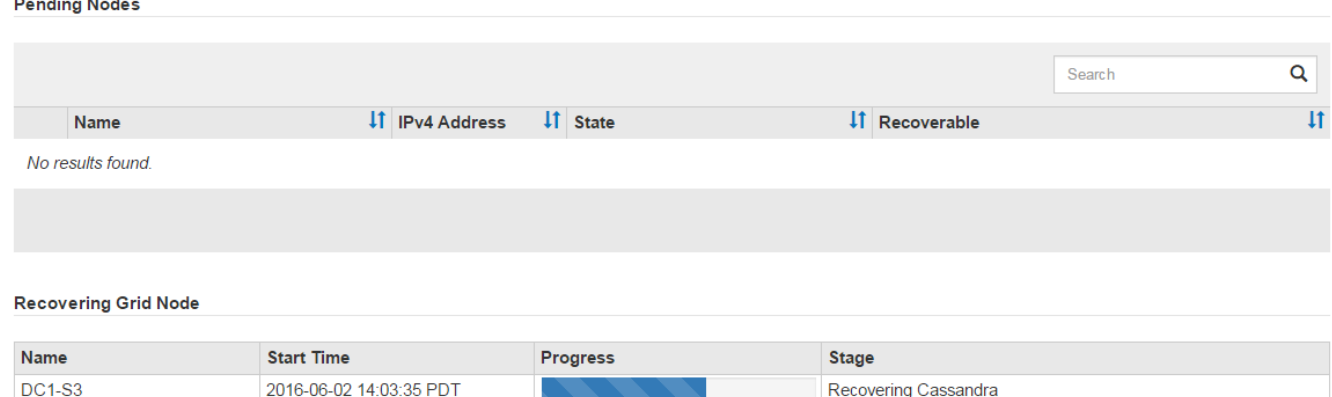

在 sn-recovery-postinstall.sh 脚本启动节点上的服务后,您可以将对象数据还原到该脚本格式化的任 何存储卷,如该操作步骤 中所述。

相关信息

[查看有关存储节点系统驱动器恢复的](#page-40-0)[警告](#page-40-0)

[根](#page-48-0)[据需要将对象数据](#page-48-0)[还](#page-48-0)[原到存储卷](#page-48-0)

<span id="page-48-0"></span>根据需要将对象数据还原到存储卷

如果需要使用 sn-recovery-postinstall.sh 脚本重新格式化一个或多个故障存储卷 ,则必须将对象数据从其他存储节点和归档节点还原到重新格式化的存储卷。除非重新格 式化了一个或多个存储卷,否则不需要执行这些步骤。

#### 您需要的内容

• 您必须确认已恢复的存储节点的连接状态为 \* 已连接 \* ◆ 在网格管理器的 \* 节点 \* > \* 概述 \* 选项卡上。

关于此任务

可以从其他存储节点,归档节点或云存储池还原对象数据,前提是已配置网格的 ILM 规则,以便可以使用对 象副本。

请注意以下事项:

- 如果 ILM 规则配置为仅存储一个复制副本,而该副本位于出现故障的存储卷上,则您将无法恢复对象。
- 如果某个对象的唯一剩余副本位于云存储池中,则 StorageGRID 必须将多个请求问题描述 到云存储池端点 以还原对象数据。在执行此操作步骤 之前,请联系技术支持以帮助估算恢复时间范围和相关成本。
- 如果对象的唯一剩余副本位于归档节点上,则会从归档节点检索对象数据。从归档节点将对象数据还原到存 储节点比从其他存储节点还原副本所需时间更长,因为从外部归档存储系统检索数据会产生延迟。

关于 repair-data 脚本

要还原对象数据,请运行 repair-data 脚本。此脚本将开始还原对象数据的过程,并与 ILM 扫描配合使用以 确保满足 ILM 规则。

选择下面的 \* 复制数据 \* 或 \* 擦除编码( Erasure-Coded , EC )数据 \* ,根据您要还原的是复制的数据还是擦 除编码的数据,了解 repair-data 脚本的不同选项。如果需要还原这两种类型的数据,则必须同时运行这两 组命令。

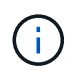

有关 repair-data 脚本的详细信息,请在主管理节点的命令行中输入 repair-data -help  $\overline{a}$ 

#### 复制的数据

根据您是需要修复整个节点还是仅需要修复节点上的特定卷,可以使用两个命令还原复制的数据:

repair-data start-replicated -node-repair

repair-data start-replicated -volume-repair

您可以使用以下命令跟踪已复制数据的修复:

repair-data show-repliced-repair-status

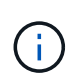

在 StorageGRID 11.6 中, 可以使用 show -replicate-repair-status 选项进行技术 预览。此功能正在开发中,返回的值可能不正确或延迟。要确定修复是否已完成,请使用 \* 等待–全部 \* , \*尝试修复 ( XRPA ) \* 和 \* 扫描期限 - 估计 ( XSCM ) \* , 如中所述 [监控](#page-31-0) [修复情况](#page-31-0)。

纠删编码( **Erasure Coded** , **EC** )数据 根据您是需要修复整个节点还是仅修复节点上的特定卷,可以使用两个命令来还原经过擦除编码的数据:

repair-data start-EC-node-repair

repair-data start-EC-volume-repair

在某些存储节点脱机时,可以开始修复经过擦除编码的数据。修复将在所有节点均可用后完成。

您可以使用以下命令跟踪纠删编码数据的修复情况:

repair-data show-EC-repair-status

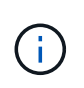

EC 修复作业会临时预留大量存储。可能会触发存储警报,但会在修复完成后解决。如果没 有足够的存储空间用于预留, EC 修复作业将失败。无论作业失败还是成功, EC 修复作业 完成后都会释放存储预留。

查找存储节点的主机名

#### 1. 登录到主管理节点:

- a. 输入以下命令: ssh\_admin@ primary Admin\_Node\_IP\_
- b. 输入 passwords.txt 文件中列出的密码。
- c. 输入以下命令切换到 root : su -
- d. 输入 passwords.txt 文件中列出的密码。

以 root 用户身份登录时, 提示符将从 ` \$` 更改为 ` #` 。

2. 使用 ` /etc/hosts` 文件查找已还原存储卷的存储节点的主机名。要查看网格中所有节点的列表,请输入以下 内容: cat /etc/hosts 。

#### 如果所有卷都发生故障,请修复数据

如果所有存储卷都发生故障,请修复整个节点。根据您是使用复制的数据,还是使用纠删编码( Erasure-coded , EC )数据,或者同时使用这两者,按照有关 \* 复制的数据 \* , \* 纠删编码( Erasure-Coded , EC )数据 \* 或这两者的说明进行操作。

如果只有部分卷发生故障,请转至 [如果只有部分卷出现故障,请修复数据]。

 $\left( \begin{array}{c} 1 \end{array} \right)$ 

您不能同时对多个节点运行 repair-data 操作。要恢复多个节点,请联系技术支持。

#### 复制的数据

如果网格包含复制的数据,请使用 repair-data start-replicated -node-repair 命令和 ` -nodes` 选项修复整个存储节点。

此命令将修复名为 SG-DC-SN3 的存储节点上复制的数据:

repair-data start-replicated -node-repair -nodes sg-DC-SN3

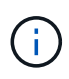

还原对象数据后,如果 StorageGRID 系统找不到复制的对象数据,则会触发 \* 对象丢失 \* 警报。可能会在整个系统的存储节点上触发警报。您应确定丢失的发生原因 以及是否可以恢 复。请参见 [监控](https://docs.netapp.com/zh-cn/storagegrid-116/monitor/index.html)[和故障](https://docs.netapp.com/zh-cn/storagegrid-116/monitor/index.html)[排除](https://docs.netapp.com/zh-cn/storagegrid-116/monitor/index.html)。

#### 纠删编码( **Erasure Coded** , **EC** )数据

如果网格包含擦除编码的数据,请使用 repair-data start-EC-node-repair 命令和 ` -nodes` 选项 修复整个存储节点。

此命令将修复名为 SG-DC-SN3 的存储节点上的擦除编码数据:

repair-data start-EC-node-repair -nodes sg-DC-SN3

此操作将返回唯一的 repair ID, 用于标识此 repair data 操作。使用此 repair ID 跟踪 repair data 操作的进度和结果。恢复过程完成后,不会返回任何其他反馈。

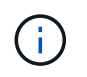

在某些存储节点脱机时,可以开始修复经过擦除编码的数据。修复将在所有节点均可用后完 成。

#### 如果只有部分卷出现故障,请修复数据

如果只有部分卷出现故障,请修复受影响的卷。根据您是使用复制的数据,还是使用纠删编码( Erasure-coded , EC )数据,或者同时使用这两者,按照有关 \* 复制的数据 \* , \* 纠删编码( Erasure-Coded , EC )数据 \* 或这两者的说明进行操作。

如果所有卷都发生故障,请转至 [如果所有卷都发生故障,请修复数据]。

以十六进制格式输入卷 ID 。例如, 0000 是第一个卷, 000£ 是第 16 个卷。您可以指定一个卷,一个卷范围 或多个不属于一个序列的卷。

所有卷必须位于同一个存储节点上。如果需要还原多个存储节点的卷,请联系技术支持。

#### 复制的数据

如果网格包含复制的数据,请使用 sSTART-replicated -volume-repair 命令和 ` -nodes` 选项来标 识节点。然后添加`-volumes`或`-volume-range`选项,如以下示例所示。

•单个卷 \*: 此命令会将复制的数据还原到名为 SG-DC-SN3 的存储节点上的卷 0002:

repair-data start-replicated -volume-repair -nodes sg-DC-SN3 -volumes 0002

• 卷范围 \*: 此命令会将复制的数据还原到名为 SG-DC-SN3 的存储节点上介于 0003 到 0009 范围内的 所有卷:

repair-data start-replicated-volume-repair --nodes SG-DC-SN3 --volume-range 0003,0009

• 不在序列中的多个卷 \*: 此命令会将复制的数据还原到名为 SG-DC-SN3 的存储节点上的卷 0001 , 0005 和 0008 :

repair-data start-replicated -volume-repair -nodes sg-DC-SN3 -volumes 0001 , 0005 , 0008

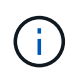

还原对象数据后,如果 StorageGRID 系统找不到复制的对象数据,则会触发 \* 对象丢失 \* 警报。可能会在整个系统的存储节点上触发警报。您应确定丢失的发生原因 以及是否可以恢 复。请参见有关 StorageGRID 监控和故障排除的说明。

#### 纠删编码( **Erasure Coded** , **EC** )数据

如果网格包含擦除编码的数据,请使用 sSTART-EC-volume-repair 命令和 ` -nodes` 选项来标识节 点。然后添加`-volumes` 或`-volume-range` 选项,如以下示例所示。

•单个卷 \*: 此命令会将经过擦除编码的数据还原到名为 SG-DC-SN3 的存储节点上的卷 0007:

repair-data start-EC-volume-repair -nodes sg-DC-SN3 -volumes 0007

• 卷范围 \*: 此命令会将经过擦除编码的数据还原到名为 SG-DC-SN3 的存储节点上介于 0004 到 0006 范围内的所有卷:

repair-data start-ec-volume-repair --nodes SG-DC-SN3 --volume-range 0004,0006

• 不在序列中的多个卷 \* : 此命令会将经过纠删编码的数据还原到名为 SG-DC-SN3 的存储节点上的卷 000a , 000c 和 000E :

repair-data start-EC-volume-repair -nodes sg-DC-SN3 -volumes 000a , 000c , 000E

repair-data 操作将返回唯一的 repair ID, 用于标识此 repair data 操作。使用此 repair ID 跟踪 repair\_data 操作的进度和结果。恢复过程完成后,不会返回任何其他反馈。

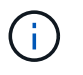

在某些存储节点脱机时,可以开始修复经过擦除编码的数据。修复将在所有节点均可用后完 成。

根据您是使用 \* 复制数据 \* , \* 纠删编码( EC )数据 \* 还是同时使用这两者来监控修复作业的状态。

#### 复制的数据

- 要确定修复是否已完成,请执行以下操作:
	- a. 选择 \* 节点 \* > \* 正在修复的存储节点 \_\* > \* ILM \* 。
	- b. 查看 " 评估 " 部分中的属性。修复完成后, \* 正在等待 全部 \* 属性指示 0 个对象。
- 要更详细地监控修复,请执行以下操作:
	- a. 选择 \* 支持 \* > \* 工具 \* > \* 网格拓扑 \* 。
	- b. 选择 *grid* > \* 正在修复的存储节点 \_\* > \* LDR\* > \* 数据存储 \* 。
	- c. 结合使用以下属性,尽可能确定复制的修复是否已完成。

可能存在 Cassandra 不一致,并且无法跟踪失败的修复。

• \* 尝试修复( XRPA ) \*: 使用此属性跟踪复制修复的进度。每当存储节点尝试修复高风险对 象时,此属性都会增加。如果此属性的增加时间不超过当前扫描期间(由 \* 扫描期间 - 估计 \* 属性提供),则表示 ILM 扫描未在任何节点上发现任何需要修复的高风险对象。

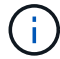

 $\left( \begin{array}{c} 1 \end{array} \right)$ 

高风险对象是指可能完全丢失的对象。这不包括不满足其 ILM 配置的对象。

- \* 扫描期间 估计值( XSCM ) \* : 使用此属性可估计何时对先前载入的对象应用策略更改。 如果 \* 已尝试修复 \* 属性的增加时间未超过当前扫描期间,则复制的修复很可能已完成。请注 意,扫描期限可能会更改。\* 扫描期限 - 估计( XSCM ) \* 属性适用场景 整个网格,是所有节 点扫描期限的最大值。您可以查询网格的 \* 扫描时间段 - 估计 \* 属性历史记录以确定适当的时 间范围。
- 或者,要获得复制修复的估计完成百分比,请在 repair-data 命令中添加 sHow-replicate-repairstatus 选项。

repair-data show-repliced-repair-status

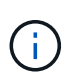

在 StorageGRID 11.6 中,可以使用 show -replicate-repair-status 选项进行 技术预览。此功能正在开发中,返回的值可能不正确或延迟。要确定修复是否已完成, 请使用 \* 等待–全部 \* , \* 尝试修复( XRPA ) \* 和 \* 扫描期限 - 估计( XSCM ) \* , 如中所述 [监控](#page-31-0)[修复情况](#page-31-0)。

纠删编码( **Erasure Coded** , **EC** )数据

要监控纠删编码数据的修复情况,并重试任何可能失败的请求:

- 1. 确定经过纠删编码的数据修复的状态:
	- 选择 \* 支持 \* > \* 工具 \* > \* 指标 \* 以查看当前作业的估计完成时间和完成百分比。然后,在 Grafana 部分中选择 \* EC Overview\* 。查看 \* 网格 EC 作业预计完成时间 \* 和 \* 网格 EC 作业已完 成百分比 \* 信息板。
	- 使用此命令可查看特<sup>定</sup> repair-data 操作的状态:

repair-data show-EC-repair-status -repair-id repair ID

◦ 使用此命令可列出所有修复:

repair-data show-EC-repair-status

输出列出了所有先前和当前正在运行的修复的信息,包括 repair ID 。

2. 如果输出显示修复操作失败,请使用 ` -repair-id` 选项重试修复。

此命令使用修复 ID 6949309319275667690 重试失败的节点修复:

repair-data start-EC-node-repair -repair-id 6949309319275667690

此命令使用修复 ID 6949309319275667690 重试失败的卷修复:

repair-data start-EC-volume-repair -repair-id 6949309319275667690

恢复存储节点系统驱动器后检查存储状态

恢复存储节点的系统驱动器后,您必须验证存储节点的所需状态是否设置为联机,并确保 每当重新启动存储节点服务器时,此状态默认为联机。

您需要的内容

- 您必须使用登录到网格管理器 [支持的](https://docs.netapp.com/zh-cn/storagegrid-116/admin/web-browser-requirements.html) [Web](https://docs.netapp.com/zh-cn/storagegrid-116/admin/web-browser-requirements.html) [浏览](https://docs.netapp.com/zh-cn/storagegrid-116/admin/web-browser-requirements.html)[器。](https://docs.netapp.com/zh-cn/storagegrid-116/admin/web-browser-requirements.html)
- 存储节点已恢复,数据恢复已完成。

#### 步骤

- 1. 选择 \* 支持 \* > \* 工具 \* > \* 网格拓扑 \* 。
- 2. 检查 \* 已恢复存储节点 \* > \* LDR\* > \* 存储 \* > \* 存储状态 所需 \* 和 \* 存储状态 当前 \* 的值。

这两个属性的值均应为联机。

3. 如果 "Storage State" (存储状态)— "Desired " (所需)设置为只读,请完成以下步骤:

#### a. 单击 \* 配置 \* 选项卡。

- b. 从 \* 存储状态 所需 \* 下拉列表中,选择 \* 联机 \* 。
- c. 单击 \* 应用更改 \* 。
- d. 单击 \* 概述 \* 选项卡并确认 \* 存储状态 所需 \* 和 \* 存储状态 当前 \* 的值已更新为联机。

#### 版权信息

版权所有 © 2024 NetApp, Inc.。保留所有权利。中国印刷。未经版权所有者事先书面许可,本文档中受版权保 护的任何部分不得以任何形式或通过任何手段(图片、电子或机械方式,包括影印、录音、录像或存储在电子检 索系统中)进行复制。

从受版权保护的 NetApp 资料派生的软件受以下许可和免责声明的约束:

本软件由 NetApp 按"原样"提供,不含任何明示或暗示担保,包括但不限于适销性以及针对特定用途的适用性的 隐含担保,特此声明不承担任何责任。在任何情况下,对于因使用本软件而以任何方式造成的任何直接性、间接 性、偶然性、特殊性、惩罚性或后果性损失(包括但不限于购买替代商品或服务;使用、数据或利润方面的损失 ;或者业务中断),无论原因如何以及基于何种责任理论,无论出于合同、严格责任或侵权行为(包括疏忽或其 他行为),NetApp 均不承担责任,即使已被告知存在上述损失的可能性。

NetApp 保留在不另行通知的情况下随时对本文档所述的任何产品进行更改的权利。除非 NetApp 以书面形式明 确同意,否则 NetApp 不承担因使用本文档所述产品而产生的任何责任或义务。使用或购买本产品不表示获得 NetApp 的任何专利权、商标权或任何其他知识产权许可。

本手册中描述的产品可能受一项或多项美国专利、外国专利或正在申请的专利的保护。

有限权利说明:政府使用、复制或公开本文档受 DFARS 252.227-7013 (2014 年 2 月)和 FAR 52.227-19 (2007 年 12 月)中"技术数据权利 — 非商用"条款第 (b)(3) 条规定的限制条件的约束。

本文档中所含数据与商业产品和/或商业服务(定义见 FAR 2.101)相关,属于 NetApp, Inc. 的专有信息。根据 本协议提供的所有 NetApp 技术数据和计算机软件具有商业性质,并完全由私人出资开发。 美国政府对这些数 据的使用权具有非排他性、全球性、受限且不可撤销的许可,该许可既不可转让,也不可再许可,但仅限在与交 付数据所依据的美国政府合同有关且受合同支持的情况下使用。除本文档规定的情形外,未经 NetApp, Inc. 事先 书面批准,不得使用、披露、复制、修改、操作或显示这些数据。美国政府对国防部的授权仅限于 DFARS 的第 252.227-7015(b)(2014 年 2 月)条款中明确的权利。

商标信息

NetApp、NetApp 标识和 <http://www.netapp.com/TM> 上所列的商标是 NetApp, Inc. 的商标。其他公司和产品名 称可能是其各自所有者的商标。